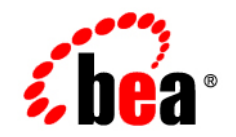

# **BEA**WebLogic Portal

**Upgrade Guide**

Version 8.1 Service Pack 3 July 2003 Revised: June 2004

### **Copyright**

Copyright © 2003 BEA Systems, Inc. All Rights Reserved.

#### **Restricted Rights Legend**

This software and documentation is subject to and made available only pursuant to the terms of the BEA Systems License Agreement and may be used or copied only in accordance with the terms of that agreement. It is against the law to copy the software except as specifically allowed in the agreement. This document may not, in whole or in part, be copied, photocopied, reproduced, translated, or reduced to any electronic medium or machine readable form without prior consent, in writing, from BEA Systems, Inc.

Use, duplication or disclosure by the U.S. Government is subject to restrictions set forth in the BEA Systems License Agreement and in subparagraph (c)(1) of the Commercial Computer Software-Restricted Rights Clause at FAR 52.227-19; subparagraph  $(c)(1)(ii)$  of the Rights in Technical Data and Computer Software clause at DFARS 252.227-7013, subparagraph (d) of the Commercial Computer Software--Licensing clause at NASA FAR supplement 16-52.227-86; or their equivalent.

Information in this document is subject to change without notice and does not represent a commitment on the part of BEA Systems. THE SOFTWARE AND DOCUMENTATION ARE PROVIDED "AS IS" WITHOUT WARRANTY OF ANY KIND INCLUDING WITHOUT LIMITATION, ANY WARRANTY OF MERCHANTABILITY OR FITNESS FOR A PARTICULAR PURPOSE. FURTHER, BEA Systems DOES NOT WARRANT, GUARANTEE, OR MAKE ANY REPRESENTATIONS REGARDING THE USE, OR THE RESULTS OF THE USE, OF THE SOFTWARE OR WRITTEN MATERIAL IN TERMS OF CORRECTNESS, ACCURACY, RELIABILITY, OR OTHERWISE.

#### **Trademarks or Service Marks**

BEA, Jolt, Tuxedo, and WebLogic are registered trademarks of BEA Systems, Inc. BEA Builder, BEA Campaign Manager for WebLogic, BEA eLink, BEA Liquid Data for WebLogic, BEA Manager, BEA WebLogic Commerce Server, BEA WebLogic Enterprise, BEA WebLogic Enterprise Platform, BEA WebLogic Express, BEA WebLogic Integration, BEA WebLogic Personalization Server, BEA WebLogic Platform, BEA WebLogic Portal, BEA WebLogic Server, BEA WebLogic Workshop and How Business Becomes E-Business are trademarks of BEA Systems, Inc.

All other trademarks are the property of their respective companies.

# Contents

# **About This Document**

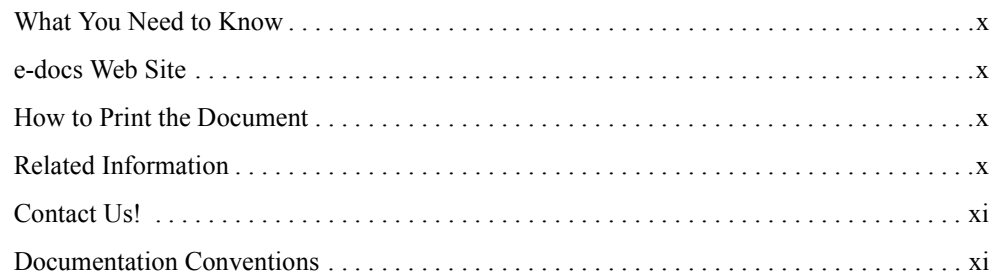

# **Upgrading WebLogic Portal Applications**

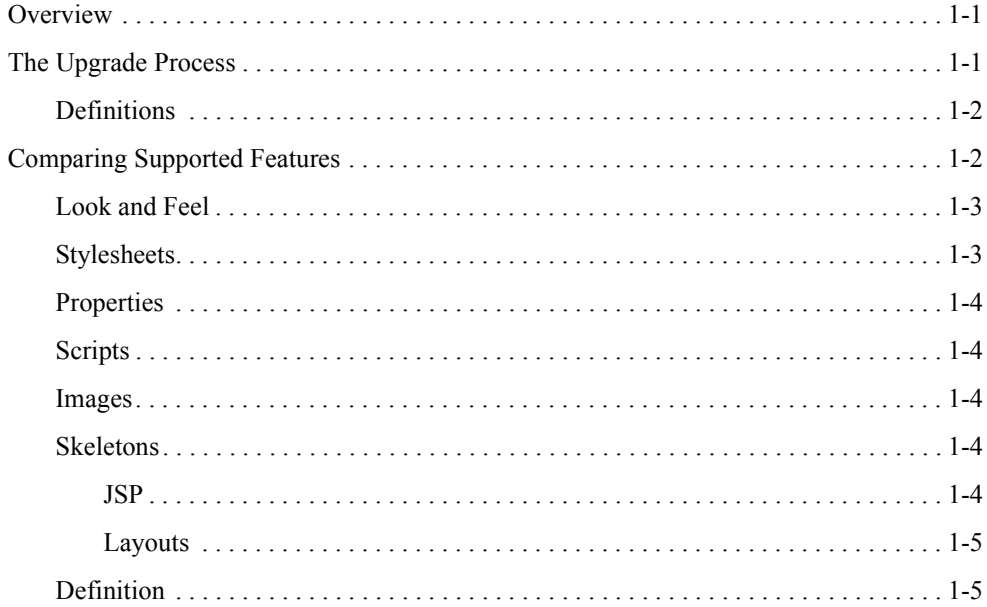

iii

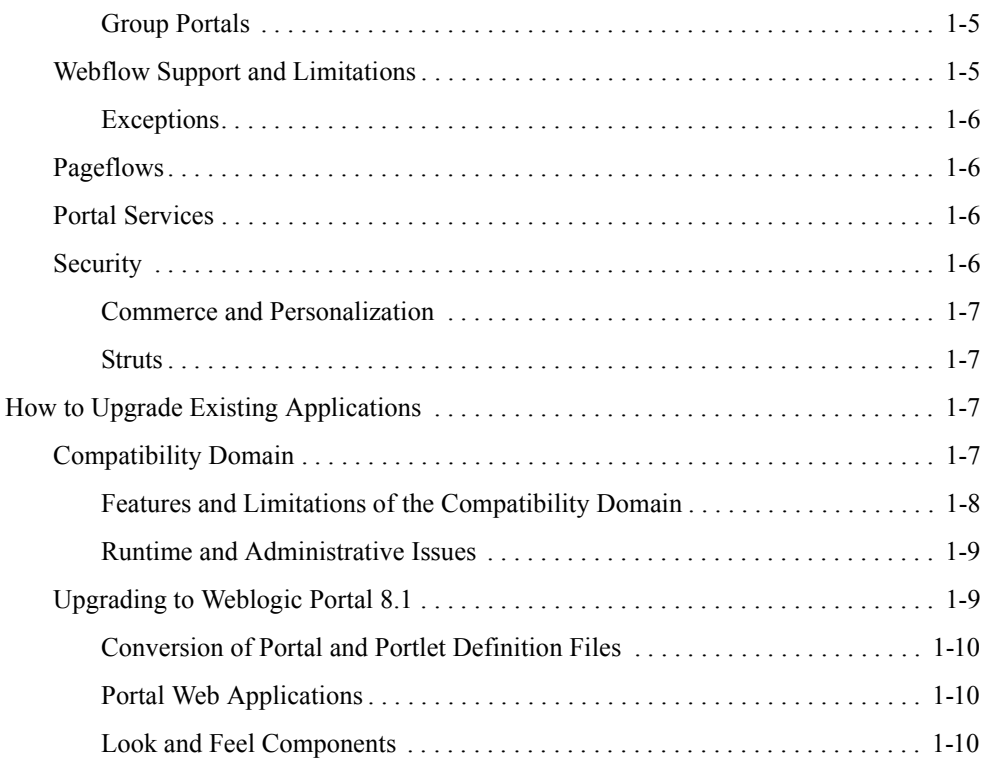

# [Compatibility Domain](#page-24-0)

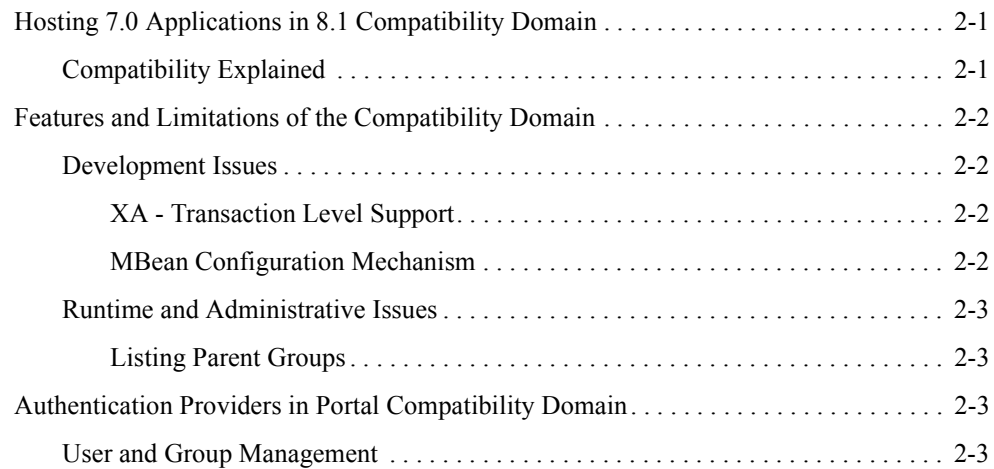

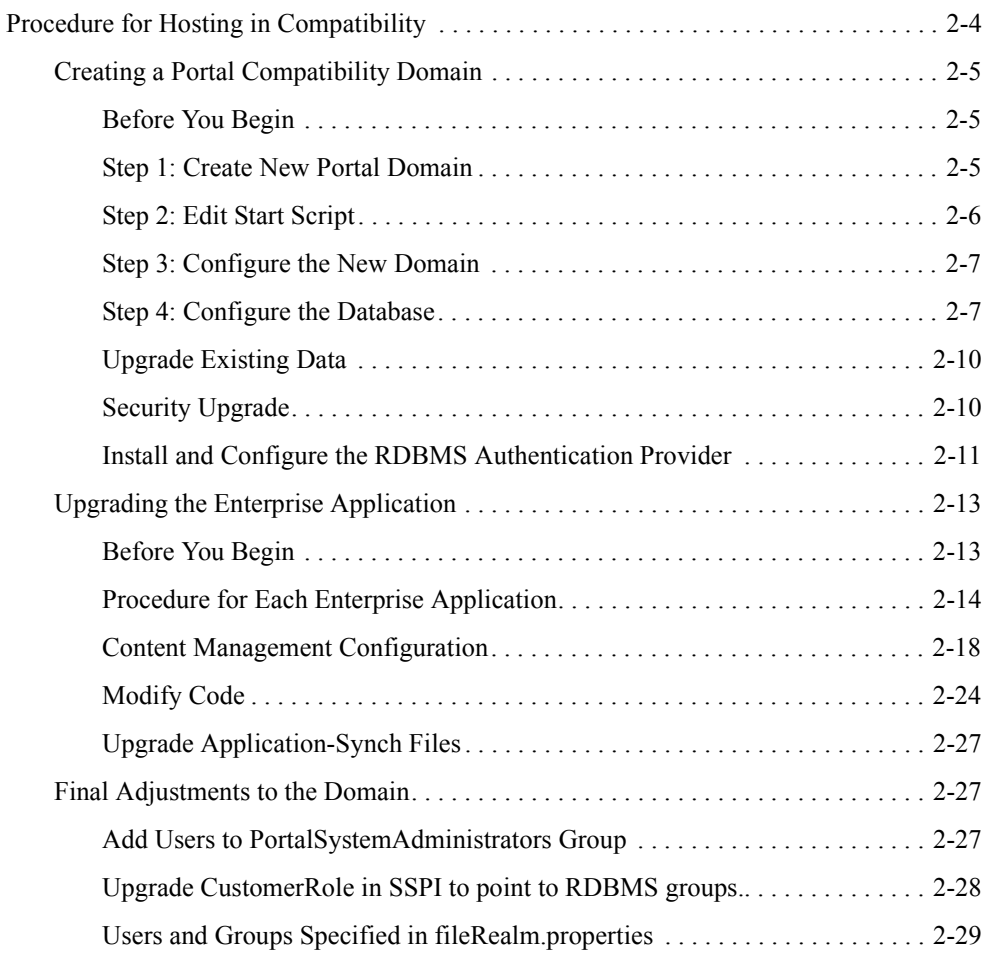

# [Upgrading to WebLogic Portal 8.1](#page-54-0)

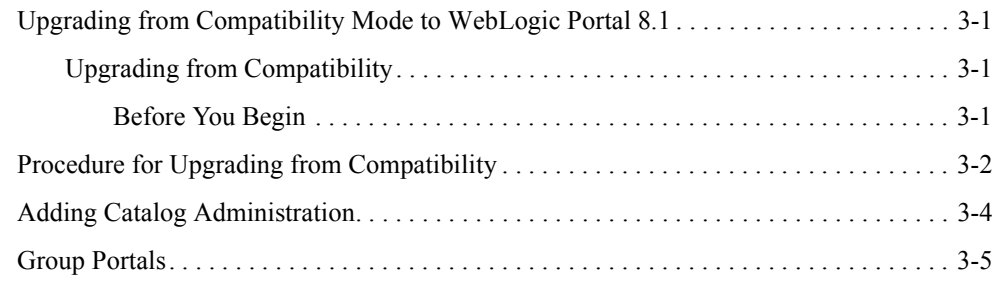

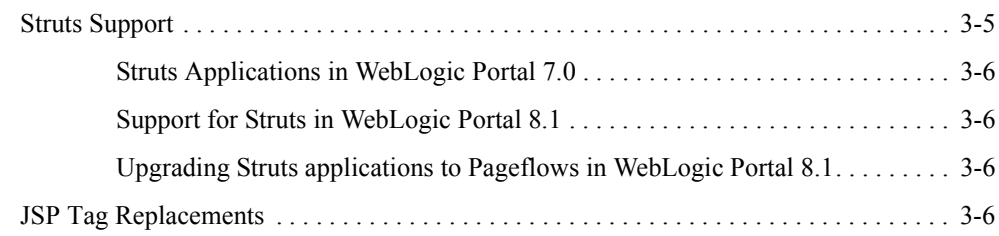

# [Database and Metadata Upgrade Steps](#page-60-0)

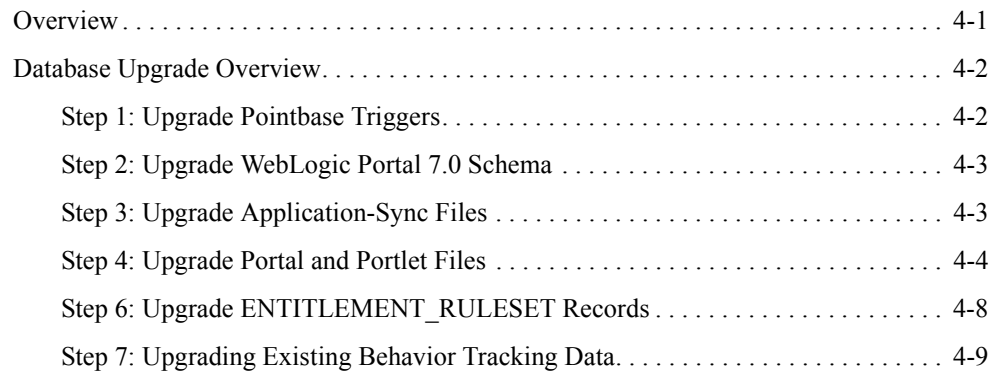

# [Upgrading to Service Pack 2](#page-70-0)

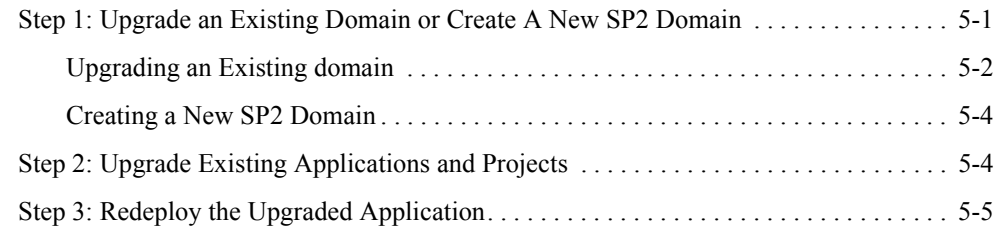

# [Upgrading to Service Pack 3](#page-76-0)

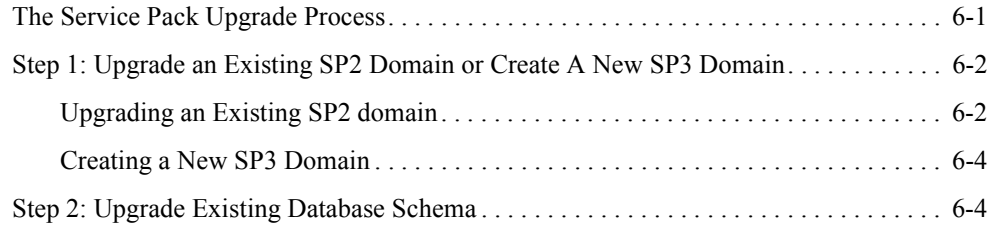

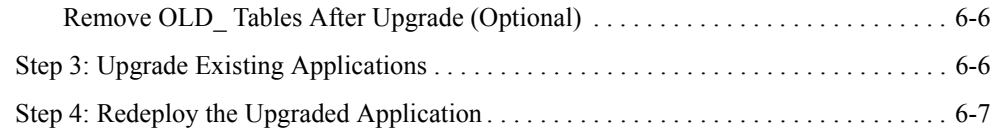

# [Portal Framework Details](#page-84-0)

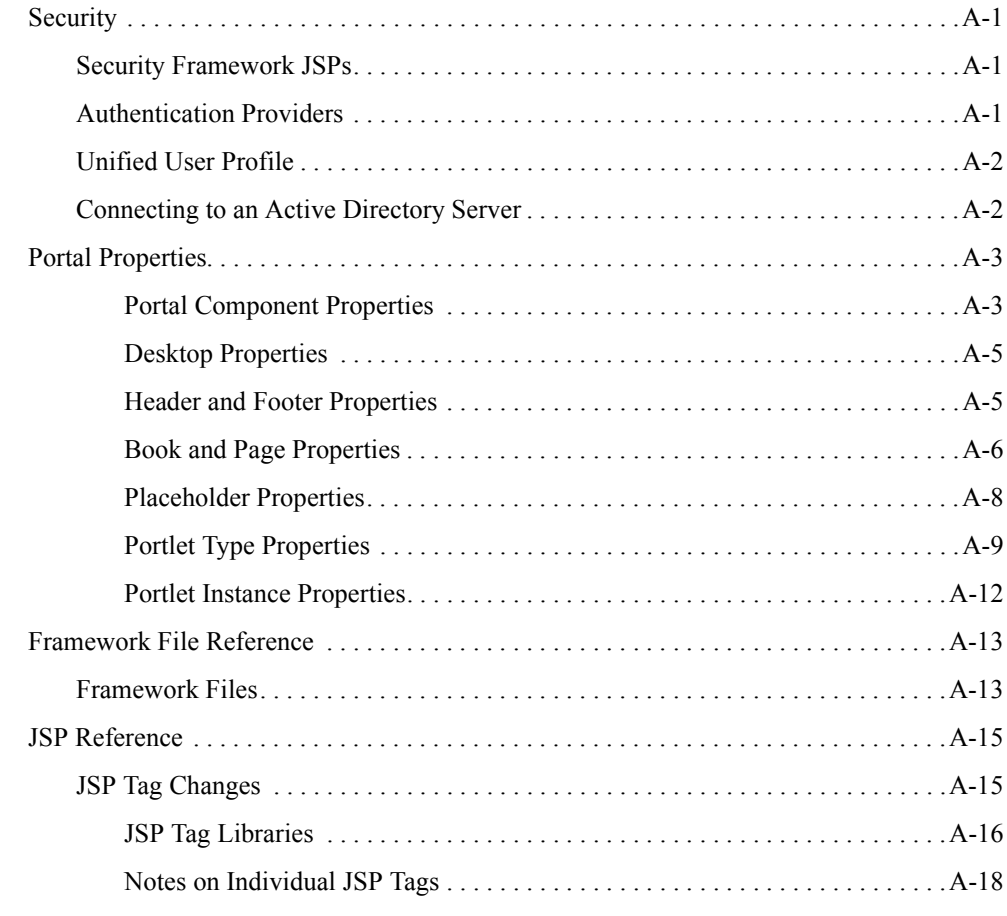

# [Index](#page-104-0)

# <span id="page-8-0"></span>About This Document

This document explains procedures for upgrading WebLogic Portal applications built on version 7.0 SP2 to run on release 8.1.

This document covers the following topics:

П

П

П

П

П

П

- [Chapter 1, "Upgrading WebLogic Portal Applications"](#page-14-3) gives an overview of the procedures and elements to be considered when undertaking any upgrade project.
- [Chapter 2, "Compatibility Domain"](#page-24-3) describes the features and limitations of the Portal Compatibility Domain, and details the process for creating one and for upgrading an existing 7.0 SP2 application to run within it.
- [Chapter 3, "Upgrading to WebLogic Portal 8.1"](#page-54-4) details significant changes to the WebLogic Portal platform architecture, suggesting helpful implementation considerations where possible.
- [Chapter 4, "Database and Metadata Upgrade Steps"](#page-60-2) explains the process by which WebLogic Portal 7.0 SP2 application data is converted for use in 8.1 Portal applications.
- [Chapter 5, "Upgrading to Service Pack 2"](#page-70-2) provides instructions for applying service pack changes to your portal applications after you install the service packs. It walks you through the steps of creating a new SP2 domain, upgrading existing applications and projects, and redeploying the upgraded application.
- [Chapter 6, "Upgrading to Service Pack 3"](#page-76-2) provides instructions for applying service pack changes to your portal applications after you install the service packs. It walks you through the steps of creating a new SP3 domain, upgrading the existing 8.1 database schema, upgrading existing applications and projects, and redeploying the upgraded application.

• [Appendix A, "Portal Framework Details"](#page-84-4) includes details about the WebLogic Portal framework meant to aid developers in preparing existing applications for re-creation in the newest version of the product.

### <span id="page-9-0"></span>**What You Need to Know**

This document is intended mainly for application developers and architects needing to upgrade an existing WebLogic Portal application in the new platform. It assumes a familiarity with the WebLogic Portal platform and Java programming.

### <span id="page-9-1"></span>**e-docs Web Site**

BEA product documentation is available on the BEA corporate Web site. From the BEA Home page, click on Product Documentation or go directly to the "e-docs" Product Documentation page at http://e-docs.bea.com.

### <span id="page-9-2"></span>**How to Print the Document**

You can print a copy of this document from a Web browser, one file at a time, by using the File>Print option on your Web browser.

A PDF version of this document is available on the WebLogic Portal documentation Home page on the e-docs Web site (and also on the documentation CD). You can open the PDF in Adobe Acrobat Reader and print the entire document (or a portion of it) in book format. To access the PDFs, open the WebLogic Portal documentation Home page, click the PDF files button and select the document you want to print.

If you do not have the Adobe Acrobat Reader, you can get it for free from the Adobe Web site at http://www.adobe.com/.

# <span id="page-9-3"></span>**Related Information**

The following BEA WebLogic Portal documents contain information that is relevant to using the idltojava compiler and understanding how to implement Java CORBA applications in the WLE system.

For more information in general about Java IDL and Java CORBA applications, refer to the following sources.

- The OMG Web Site at http://www.omg.org/
- The Sun Microsystems, Inc. Java site at http://java.sun.com/

For more information about CORBA and distributed object computing, transaction processing, and Java, refer to the Bibliography at http://edocs.bea.com/.

### <span id="page-10-0"></span>**Contact Us!**

Your feedback on the BEA WebLogic Portal documentation is important to us. Send us e-mail at **docsupport@bea.com** if you have questions or comments. Your comments will be reviewed directly by the BEA professionals who create and update the WebLogic Portal documentation.

In your e-mail message, please indicate that you are using the documentation for the BEA WebLogic Portal 8.1 release.

If you have any questions about this version of BEA WebLogic Portal, or if you have problems installing and running BEA WebLogic Portal, contact BEA Customer Support through BEA WebSupport at **www.bea.com**. You can also contact Customer Support by using the contact information provided on the Customer Support Card, which is included in the product package.

When contacting Customer Support, be prepared to provide the following information:

- Your name, e-mail address, phone number, and fax number
- Your company name and company address
- Your machine type and authorization codes
- The name and version of the product you are using
- A description of the problem and the content of pertinent error messages

### <span id="page-10-1"></span>**Documentation Conventions**

The following documentation conventions are used throughout this document.

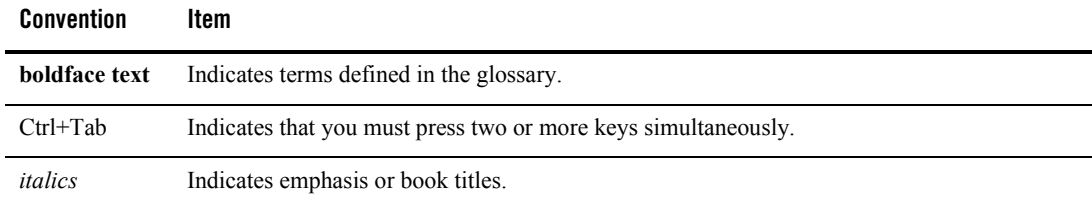

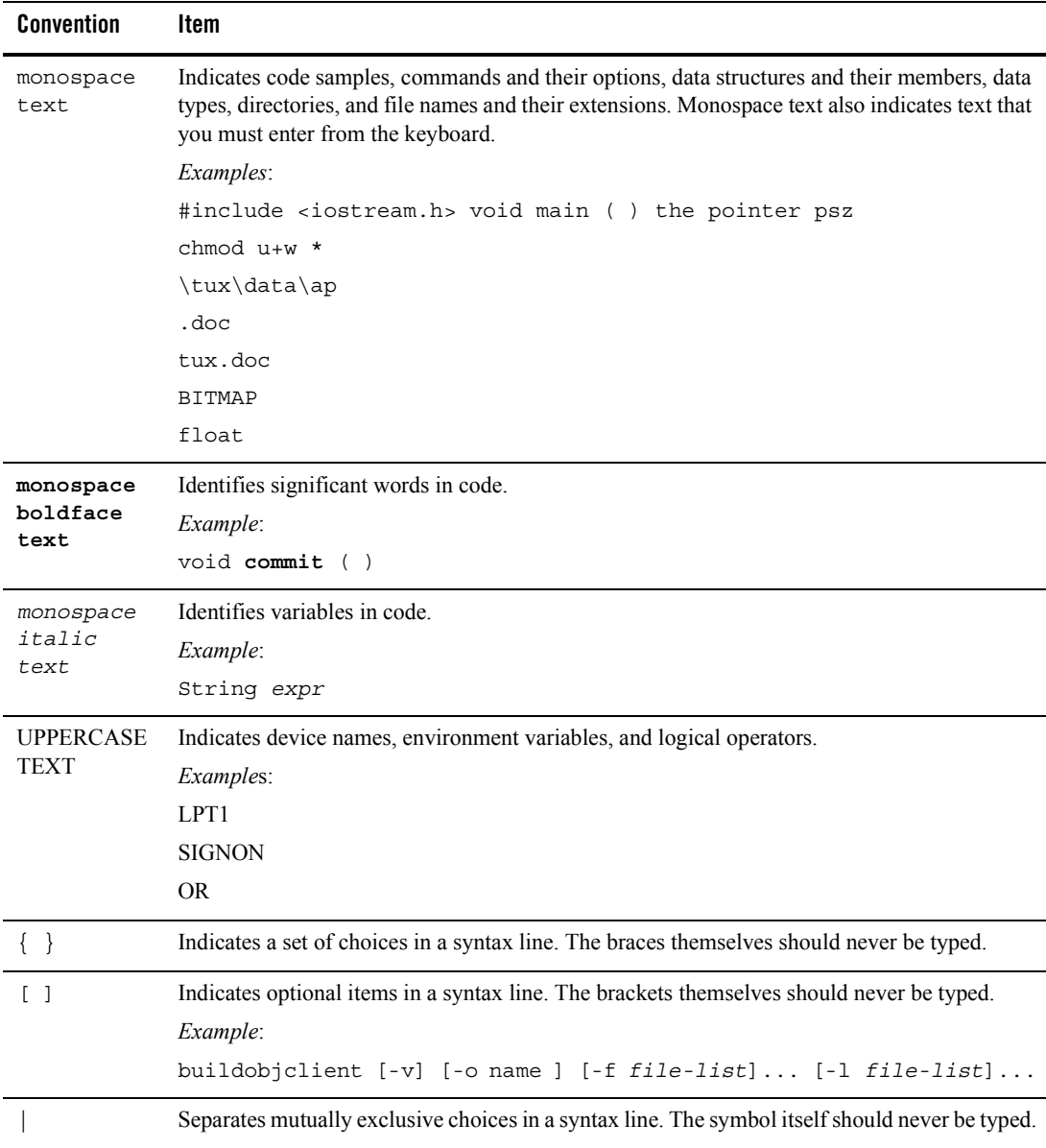

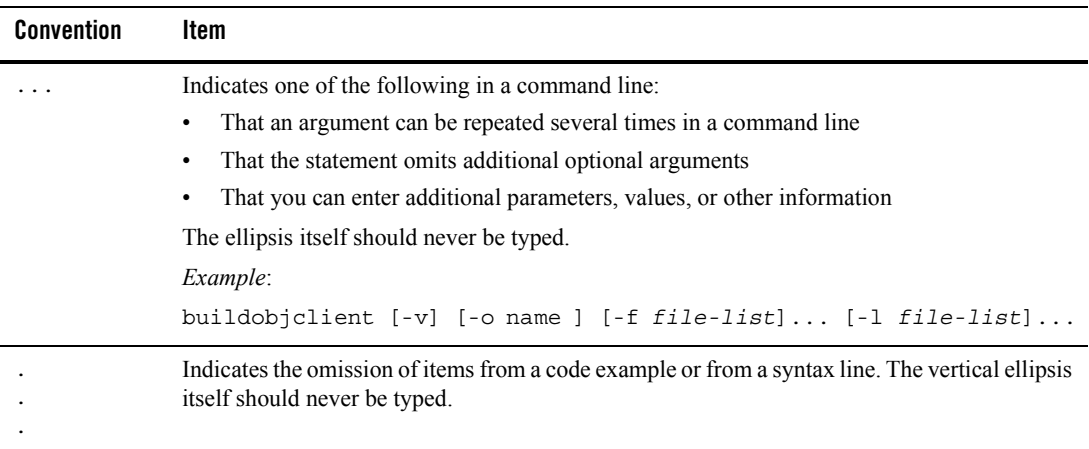

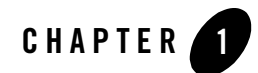

# <span id="page-14-3"></span><span id="page-14-0"></span>Upgrading WebLogic Portal Applications

### <span id="page-14-1"></span>**Overview**

This document explains the strategies and procedures for upgrading WebLogic Portal 7.0 SP2 applications to WebLogic Portal 8.1. The following topics are introduced in this section:

- [The Upgrade Process](#page-14-2)
- [Comparing Supported Features](#page-15-1)
- [How to Upgrade Existing Applications](#page-20-2)

### <span id="page-14-2"></span>**The Upgrade Process**

There are two paths for upgrading your WebLogic Portal 7.0 SP2 portal web application to WebLogic Portal 8.1:

• **Compatibility:** Allows for the configuration of an existing WebLogic Portal 7.0 SP2 portal web application to run on the 8.1 portal server.

Hosting an existing Portal Web application in a Portal Compatibility Domain requires following the procedure outlined in the [Hosting 7.0 Applications in 8.1 Compatibility](#page-24-4)  [Domain](#page-24-4) section.

• **Upgrade:** Allows for the upgrade of WebLogic Portal 7.0 SP2 portal applications and resources to WebLogic Portal 8.1.

Hosting an existing Portal Web application in a WebLogic Portal 8.1 domain requires following the procedure outlined in the [Upgrading from Compatibility Mode to WebLogic](#page-54-5)  [Portal 8.1](#page-54-5) section.

### <span id="page-15-0"></span>**Definitions**

To clarify the different activities described by this document, a brief list of terms is included:

#### **Migration**

Moving an application/domain from a third party technology to a BEA product. (For example, migrating a customer from IBM, webMethods or "home grown" to BEA.)

#### **Upgrade**

Updating BEA platform (and components) from older release/Service Pack to newer release/Service Pack. This includes updating existing application/domain to run in newer version, for example, 7.0 to 8.1.

#### **Interoperability**

(1) The capability of an application deployed in one release or service pack to communicate with another application that is deployed in a different release or service pack. (2) The capability of WebLogic Platform components to communicate with third-party software via standard protocols.

#### **Compatibility**

Application built using one release/Service Pack running in another release/Service Pack. This may or may not involve rebuilding the application.

### <span id="page-15-1"></span>**Comparing Supported Features**

This section outlines significant feature changes between the WebLogic Portal 7.0 SP2 and the WebLogic 8.1 release. For detailed descriptions and implementation details, consult Appendix A, ["Portal Framework Details"](#page-84-5).

The portal framework in WebLogic Portal 7.0 has a one-to-one mapping with the portal it represents, which is in- line with the single portal per web application architecture. Changes made to this framework will impact the portal and all group portals, with limited provisions for changes based on runtime factors. This code was not originally designed to be modified by end users and was instead considered part of the product itself. However, users who wished to change the way that the portal behaved or make significant changes to the way that the portal looked were forced to modify this framework.

**Note:** This section provides a summary of feature and framework changes general to WebLogic Portal 8.1. For detailed information on each of these issues, consult [Appendix A, "Portal](#page-84-5)  [Framework Details".](#page-84-5)

In WebLogic Portal 8.1, the framework has been designed to allow users to more readily modify the look and the feel of the product. Instead of the single collection of JSP files for a portal, any portal may use a look and feel, which in turn is comprised of a skin and a skeleton. The portal framework is an XML skeleton that replaces the framework JSPs, allowing users to easily modify the behavior of the portal without modifying the underlying BEA code.

# <span id="page-16-0"></span>Look and Feel

The look and feel of a portal is determined primarily by the code used to render the HTML, the styles used by the HTML, and the images displayed. In 7.0 only the skin could be changed to obtain a different look and feel, but in 8.1 there is a look and feel document that sets the skin and the skeleton, with the latter being the framework that is used to render the elements.

The look and feel file used in 8.1 is an XML document with a .laf extension that defines the name, the skin to use, and the skeleton to use. This allows one skeleton to be used with multiple skins, or vice- versa, with the former being the most likely case. Creating or modifying the look and feel file in 8.1 involves working with XML directly as there is no visual editor provided.

### <span id="page-16-1"></span>**Stylesheets**

WebLogic Portal 8.1 uses Cascading Stylesheets (CSS) to a greater extent than 7.0, with more tags and improved structure.

In WebLogic Portal 7.0, a single main.css file contains entries for portal, portlet, pages, and other elements using a single-level naming convention. Examples include .titlebar, .portletcontainer, .pageheader, etc. Creating a new skin includes modifying the main.css file and setting the desired values for these tags.

In WebLogic Portal 8.1, multiple files are used for this task:

- body.css: Portal body (header, footer, etc.) styles
- book.css: Book, page, and menu styles
- button.css: Button styles
- $\bullet$  fix.css: Browser bug- fix styles
- form.css: Form, input, and text area styles

Upgrading WebLogic Portal Applications

- layout.css: Layout and placeholder styles
- window.css: Portlet styles

The naming convention in WebLogic Portal 8.1 is multi- level, providing more granularity and flexibility when using styles. Examples include bea-portal-book-primary-menu, bea-portal-window-titlebarcontainer, bea-portal-body-footer, etc. As with WebLogic Portal 7.0, creating a new skin includes copying an existing skin and modifying the styles.

### <span id="page-17-0"></span>**Properties**

In WebLogic Portal 8.1, a skin.properties file contains entries that define the paths to images, links, scripts, and so on. In most cases it will not be necessary to modify this file, but the option to do so provides increased flexibility for locating resources.

# <span id="page-17-1"></span>**Scripts**

There are a few JavaScript functions that are used in WebLogic Portal 8.1 for popup menus, initialization, and so on. These may be modified on a per-skin basis, but it is recommended that application specific scripts be placed in separate files.

### <span id="page-17-2"></span>Images

Skins in the new release use fewer application-specific images. These images may be modified when creating custom skins.

# <span id="page-17-3"></span>Skeletons

The skeletons used in WebLogic Portal 8.1 are roughly equivalent to the framework JSPs in WebLogic Portal 7.0, but the code, tags, and overall structure are quite different. There is no direct path to transfer WebLogic Portal 7.0 framework modifications to skeleton in WebLogic Portal 8.1, but a JSP developer should be able to do the conversion manually.

#### <span id="page-17-4"></span>**JSP**

The JSPs in a skeleton directory use scriptlets and JSP tags to render the various elements of the portal. Files include body.jsp, book.jsp, popupmenu.jsp, etc. which correspond to the portal elements. Modifications to these files can change the way that the elements are rendered as well as the way that they behave.

#### <span id="page-18-0"></span>**Layouts**

Layouts are similar to those in WebLogic Portal 7.0, but have added flexibility and functionality. The layouts are derived from three base types: grid, border, and flow. These place elements on a grid, at the center, north, south, east, or west, or in a horizontal or vertical flow, respectively.

# <span id="page-18-1"></span>Definition

The layouts in WebLogic Portal 8.1 are defined in XML in the form of .layout files. These files specify the type of layout to use (grid/border/flow), the number of columns, the HTML to use for the tools, and naming. When creating a new layout it is easiest to start with an existing layout definition and modify it.

• HTML Files

The HTML files included in layouts in WebLogic Portal 8.1 are for use by WebLogic Workshop and the WebLogic Administration Portal. These HTML files use specific classes to specify the layout and placeholders, and will be similar to the JSPs. The HTML is used to render the layouts and modify the contents of placeholders.

• JSP Files

The JSP files included in layouts in WebLogic Portal 8.1 are used to render the layout on a page and are part of the skeleton. There is one file for each layout type, including gridlayout.jsp, borderlayout.jsp, and flowlayout.jsp. These may be modified as part of the skeleton, but in general it is suggested that custom layouts be created if these do not behave in the desired way. For example, a spanning layout may allow portlets to span rows or columns.

#### <span id="page-18-2"></span>**Group Portals**

Group portal definitions will not be upgraded: in WebLogic Portal 8.1, the corresponding mechanism is the Desktop, by which a bundle of portal components is presented to a specified audience.

# <span id="page-18-3"></span>Webflow Support and Limitations

Portlet Webflow files can be upgraded, and can be used in conjunction with Page Flows.

WebLogic Workshop allows Webflow support to be added to existing WebLogic Portal 8.1 applications. This means Webflow portlets can run inside a WebLogic Portal 8.1. All Webflow presentation node types can be supported. An entire Webflow file can be supported, along with all its semantics, such as chaining.

Webflow and Pageflow portlets can be used in a common page. Page Flows can call Webflow files, allowing existing pipeline components and input processors to be leveraged. Page Flows can call out to Webflows and map the return to a forward in the Pageflow.

#### <span id="page-19-0"></span>**Exceptions**

Page Flow JSPs cannot call validators. Webflow presentation nodes can be supported as long as they are the endpoint of a Webflow.

# <span id="page-19-1"></span>Pageflows

Provided they call the Webflow's entry point (using the syntax origin - namespace - event) Page Flows can call Webflow presentation nodes.

The resulting WebflowResponse can be used to construct a Java Pageflow Forward using the URI or URL constructors, but the Processor Nodes are definitely still in the loop.

# <span id="page-19-2"></span>Portal Services

Content from an existing WebLogic Portal 7.0 repository can be consumed and leveraged into any existing integration or process. The WebLogic Portal 8.1 Virtual Content Repository allows the content management administration tools to be used against content in a WebLogic Portal 7.0 repository. Additionaly, a new bulkloader tool supports moving content from the flat WebLogic Portal 7.0 repository into WebLogic Portal 8.1 repositories, enabling you to take advantage of the new content management features.

### <span id="page-19-3"></span>**Security**

WebLogic Portal 8.1 implements the WebLogic Server SSPI and uses the default LDAP store for user information.

- Existing customers will be able to continue to leverage their RDBMS user stores by leveraging an SSPI Authentication Provider that will be provided for connecting to a RDBMS
- Entitlement segments on WebLogic Portal 7.0 cannot be upgraded because of the change to leveraging the WLS SSPI. Customers will need to create roles using the WebLogic Administration Portal for entitlements.

#### <span id="page-20-0"></span>**Commerce and Personalization**

The only significant change to commerce functionality is that the JSP tools for orders, payments and catalog are no longer included in the WebLogic Administration portal.

**Note:** For instructions on adding Catalog Administration tools to an out of the box WebLogic Portal 8.1 application, consult the [Adding Catalog Administration](#page-57-1) section in [Upgrading](#page-54-6)  [from Compatibility.](#page-54-6)

Regarding personalization, property set schema and values remain unchanged and require no upgrade.

Behavior tracking requires current data be archived and re-hosted in a new schema. The procedure is outlined [Step 7: Upgrading Existing Behavior Tracking Data](#page-68-1).

#### <span id="page-20-1"></span>**Struts**

Some customers may have existing struts applications or desire to start developing Struts applications on WebLogic Portal 7.0 because of the move to Pageflows in the WebLogic Portal 8.1 release which are built on Struts 1.1. Guidelines on hosting Struts-based applications in WebLogic Portal 8.1 are listed in [Struts Support.](#page-58-2)

# <span id="page-20-2"></span>**How to Upgrade Existing Applications**

When considering the route to run your WebLogic Portal 7.0 SP2 applications on WebLogic Portal 8.1, two choices are available immediately: to host the application to run in a Portal Compatibility Domain, explained in the "[Hosting 7.0 Applications in 8.1 Compatibility Domain"](#page-24-4) section, or to upgrade the application to run in WebLogic Portal 8.1, explained in the ["Upgrading](#page-54-5)  [from Compatibility Mode to WebLogic Portal 8.1](#page-54-5)" section. The bulk of this guide is devoted to the Portal Compatibility Domain path, but also includes significant information required for re-implementation for WebLogic Portal 8.1.

# <span id="page-20-3"></span>Compatibility Domain

An existing Weblogic Portal 7.0 application can be converted to run in a Portal Compatibility Domain using the procedure detailed in [Hosting 7.0 Applications in 8.1 Compatibility Domain.](#page-24-4)

**Figure 1-1 Upgrade to Compatibility Domain**

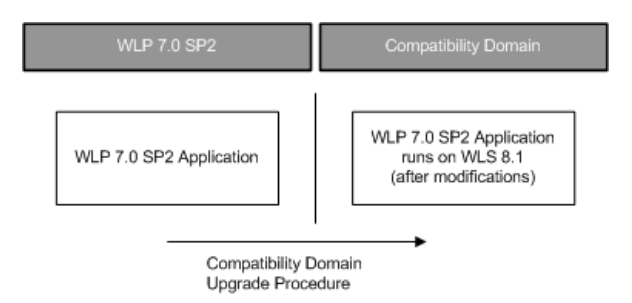

The capabilities and limitations of this configuration are explained here:

#### <span id="page-21-0"></span>**Features and Limitations of the Compatibility Domain**

This section explains features and limitations in a Portal Compatibility Domain for the purpose of upgrade planning and strategy.

Generally speaking, WebLogic 7.0 portals running in a Portal Compatibility Domain can be administered using the 7.0 Weblogic Portal Administration Tools. WebLogic Portal 8.1 features are generally not supported in a portal enterprise application running in the Portal Compatibility Domain. Development support is also limited. For instance, neither the E-Business Control Center nor WebLogic Workshop is supported for use with any application once it has been upgraded to run in a Portal Compatibility Domain.

• XA - Transaction Level Support

In the Compatibility Domain, the com.bea.p13n.util.jdbc.SequencerFactory is not backward compatible. In order to support XA, the seqencer must have its own datasource. So all the APIs where you could pass one in have been removed. For information on replacing [Upgrading from Compatibility Mode to WebLogic Portal 8.1](#page-54-5) section of this document.

• MBean Configuration Mechanism

The configuration of Portal MBeans (mail service, campaign service, ad service, behavior tracking, events, caches, etc) has changed: in a Portal Compatibility Domain, these settings must be changed by editing the

 $\epsilon$ ent-app>/META-INF/application-config.xml file and re-starting the server.

• Using Existing Campaigns

If you are using existing campaigns in a compatibility domain, use the content JSP tags from the previous release. If you are creating new campaigns or using existing campaigns in a new domain, use the latest content JSP tags.

#### <span id="page-22-0"></span>**Runtime and Administrative Issues**

This section explains issues concerning running and administering applications in Compatibility Domain, and discusses differences between 7.0 and 8.1 applications.

Portal Compatibility Domain supports all runtime features of the WLP 7.0 SP2 with the following exceptions:

- In the WebLogic Portal Administration Tools, Payment Management will not be available.
- FileRealm users and groups will not be automatically available.

The Compatibility Domain supports a slightly limited security model: WebLogic Portal 7.0 portals work with users and groups in both the RDBMS and LDAP realms (with a single provider) and those in fileRealm.properties. A WebLogic Portal 8.1 Portal Domain supports users in a single provider (RDBMS or LDAP) that will work with a portal. The net difference is that the fileRealm users and groups will no longer be automatically available in a Compatibility Domain. These are typically system users and groups.

# <span id="page-22-1"></span>Upgrading to Weblogic Portal 8.1

[Upgrading from Compatibility Mode to WebLogic Portal 8.1](#page-54-5) includes the information required for re-implementing an existing Weblogic Portal 7.0 application to run in WebLogic Portal 8.1. The capabilities and limitations of this configuration are explained here, along with general description of new platform features included in WebLogic Portal 8.1.

#### **Figure 1-2 Re-Implementation for WebLogic Portal 8.1**

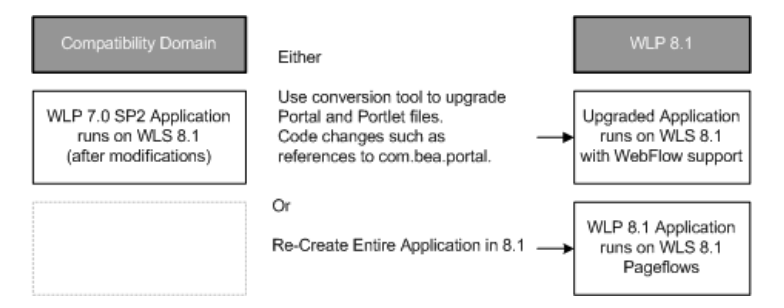

#### <span id="page-23-0"></span>**Conversion of Portal and Portlet Definition Files**

WebLogic Portal 8.1 includes a command line tool upradePortalFiles.cmd (.sh) that converts .portal and .portlet files from version 7.0 SP2 to version 8.1. This file resides in the <WebLogic\_Home>\portal\upgrade directory. For more information, please refer to Step [4: Upgrade Portal and Portlet Files](#page-63-1) in [Chapter 4, "Database and Metadata Upgrade Steps"](#page-60-2).

#### <span id="page-23-1"></span>**Portal Web Applications**

Portal Web applications built on WebLogic Portal 7.0 SP2 can be run on WebLogic Portal 8.1, using the upgrade procedure listed in the [Upgrading from Compatibility Mode to WebLogic](#page-54-5)  [Portal 8.1](#page-54-5) section.

#### <span id="page-23-2"></span>**Look and Feel Components**

WebLogic Portal 7.0 skins and UI components can be re-hosted to Look and Feels and appropriate components in the WebLogic Portal 8.1 release. For details on Look and Feel implementation, consult the [Connecting to an Active Directory Server](#page-85-2) section.

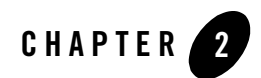

# <span id="page-24-3"></span><span id="page-24-0"></span>Compatibility Domain

### <span id="page-24-1"></span>**Hosting 7.0 Applications in 8.1 Compatibility Domain**

<span id="page-24-4"></span>WebLogic Portal 8.1 supports a Compatibility Domain to enable upgraded WebLogic Portal 7.0 portal applications to be hosted on the newer version of the product. This section includes instructions on creating a Compatibility Domain, as well as steps required to upgrade your existing portal application to run in such a domain.

**Note:** The WebLogic Portal 8.1 Compatibility Domain originally supported applications built on WebLogic Portal 7.0 SP2. The WebLogic Portal 8.1 SP2 Compatibility Domain supports applications built on WebLogic Portal 7.0 SP4. The WebLogic Portal 8.1 Compatibility Domain is only supported through Service Pack 2.

# <span id="page-24-2"></span>Compatibility Explained

The 8.1 release of WebLogic Platform introduces significant changes to the platform in which Portal applications run. To ease the transition from WebLogic Portal 7.0 to 8.1, the Compatibility Domain enables 7.0 portal applications to be run on the new platform with minimal alterations.

The Compatibility Domain is a feature introduced in WebLogic Portal 8.1 in which an existing 7.x portal (and domain), possibly in a cluster, with existing data in the database, can be 'upgraded' to run in a specially-configured Compatibility Domain. This allows you to take advantage of the new platform features in new applications while also running existing applications within the same instance of WebLogic Platform.

### <span id="page-25-0"></span>**Features and Limitations of the Compatibility Domain**

This section explains features and limitations in a Compatibility Domain for the purpose of upgrade planning and strategy.

Generally speaking, portals built in WebLogic Portal 7.0 which are re-hosted to run in a Portal Compatibility Domain can be administered using the Weblogic 8.1 Administration Portal. No WebLogic Portal 8.1 features are supported in a portal enterprise application running in a Portal Compatibility Domain. Development tools such as the E-Business Control Center, WebLogic Workshop (any version) are not supported against applications running in a Portal Compatibility Domain.

### <span id="page-25-1"></span>Development Issues

This section includes some considerations that may affect your upgrade planning, depending on how your applications are implemented.

#### <span id="page-25-2"></span>**XA - Transaction Level Support**

In the Compatibility Domain, the com.bea.p13n.util.jdbc.SequencerFactory is not backward compatible. In order to support XA, the seqencer must have its own datasource. So all the APIs where you could pass one in have been removed. The [Framework File Reference](#page-96-2) section includes information meant to assist in refactoring existing code. You can also consult the Javadoc at the following link:

```
http://edocs.bea.com/workshop/docs81/doc/en/portal/buildportals/navReferen
ce.html
```
#### <span id="page-25-3"></span>**MBean Configuration Mechanism**

In WebLogic Portal 7.0, the portal MBeans (mail service, campaign service, ad service, behavior tracking, events, caches, etc) were configured in the WebLogic Server console. A portal plug-in for the server console allowed you to change these settings.

In Portal Compatibility Mode, this portal plug-in is not present. In WebLogic Portal 8.1, these settings are exposed in the Portal Administration Tools, which do not run against an application in a Portal Compatibility Domain.

The solution is to edit the **application-config.xml** file (in the APP/META-INF directory), change the settings, then re-start the server.

### <span id="page-26-0"></span>Runtime and Administrative Issues

This section explains issues concerning running and administering applications in a Portal Compatibility Domain, and discusses differences between WebLogic Portal 7.0 and 8.1 applications.

Portal Compatibility Domain supports all runtime features of WebLogic Portal 7.0 with the following exceptions:

- In the WebLogic Portal Administration Tools, Payment Management will not be available.
- FileRealm users and groups will not be automatically available.

The Compatibility Domain supports a slightly limited security model: WebLogic Portal 7.0 portals work with users and groups in both the RDBMS and LDAP realms (with a single provider) and those in **fileRealm.properties**. A WebLogic 8.1 Portal Domain supports users in a single provider (RDBMS or LDAP). The net difference is that the fileRealm users and groups will no longer be automatically available in a Portal Compatibility Domain. These are typically system users and groups.

#### <span id="page-26-1"></span>**Listing Parent Groups**

In Portal Compatibility Domain, the WebLogic Administration Portal does not list parent groups to which a user belongs, a change from WebLogic Portal 7.0. If groups A and B were subgroups of C, and a user were a member of A and B, the User Details screen would list all three groups in WebLogic Portal 7.0 Administration Portal, but only groups A and B in the Portal Compatibility Domain Administration Portal.

### <span id="page-26-2"></span>**Authentication Providers in Portal Compatibility Domain**

This section explains authentication considerations that may arise when creating new portals meant to run inside a Portal Compatibility Domain.

### <span id="page-26-3"></span>User and Group Management

Due to the design of WebLogic Portal 8.1, Portal User and Group Management can work with a single Security Authentication Provider (the first one listed in the console). This is a domain-level configuration -- all Portal enterprise applications (more specifically, User and Group Management calls by the portal applications) in the domain can only see users and groups in the first Security Authentication Provider.

Default WebLogic Portal 8.1 Domains are configured to use the Default Authentication Provider (LDAP). By default, portals use LDAP to store and access users and groups.

A Portal Compatibility Domain uses the RDBMSAuthenticationProvider to provide access to the users and groups from the WebLogic 7.0 SP2 domain, because generally these were stored in the database. Therefore, portals running in a Portal Compatibility Domain will generally use RDBMS to store and access users and groups.

If the out of the box WebLogic Portal 8.1 domain and the Portal Compatibility Domain use different Authentication Providers, there are two choices:

- Configure the domain to use RDBMS Authentication, and manually migrate LDAP users and groups (from the out of the box WebLogic Portal 8.1 domain) to the RDBMS. Passwords are not preserved in this procedure.
- Configure the domain to use LDAP Authentication, and manually migrate RDBMS users/groups (from the 'upgraded' portal) to LDAP. Passwords are not preserved in this procedure.
- **Note:** If the WebLogic 7.0 SP2 domain uses LDAP instead of RDBMS authentication for users and groups, the Portal Compatibility domain will likewise use LDAP, meaning it will use the same provider as the out of the box WebLogic Portal 8.1 domain.

To avoid this issue, any new portals designed in an out of the box WebLogic Portal 8.1 domain should be configured to use RDBMSAuthenticationProvider.

This would require simply installing the RDBMSAuthenticationProvider and designating it as the first provider in the list in the console, directly following the creation of the new domain.

### <span id="page-27-0"></span>**Procedure for Hosting in Compatibility**

The process for hosting an existing WebLogic Portal 7.0 application to run inside a Portal Compatibility Domain includes three phases:

- [Creating a Portal Compatibility Domain](#page-28-0)
- [Upgrading the Enterprise Application](#page-36-0)
- [Final Adjustments to the Domain](#page-50-1)

**Note:** This procedure is based on the following assumptions:

The compatibility domain is called 'portalCompatibilityDomain' and is created at user\_projects\domains\portalCompatibilityDomain.

The 'upgraded to compatibility' portal applications directory is user projects\applications\ $\ldots$  (the apps can be stored anywhere)

# <span id="page-28-0"></span>Creating a Portal Compatibility Domain

This section explains the steps necessary to create a Portal Compatibility Domain.

#### <span id="page-28-1"></span>**Before You Begin**

This procedure requires that the following elements be in place:

- Complete WebLogic Portal 8.1 Installation
- Existing WebLogic Portal 7.0 Domain
- db settings.properties file from the existing Domain

Portal Compatibility starts with the portal domain configured via the portal Configuration Wizard template, and continues with a manual process for configuring the domain and 7x enterprise applications. A primary goal is that very few code changes will be required for a domain/ent-app that uses only Portal. Most of the configuration steps involve replacing jars and editing configuration files.

#### Discover SystemAdministrator Users From Existing Domain

Start the WebLogic Portal 7.0 server, open the Portal Administration Tools, and make a list of the users in the SystemAdministrator group. You will need this when upgrading the domain.

#### Backup Existing Domain

Make backup copies of the existing domain, enterprise applications and of course, the database.

#### <span id="page-28-2"></span>**Step 1: Create New Portal Domain**

Use the Configuration Wizard in WebLogic Portal 8.1 to create a new Portal domain, using the Express setup option and the template for the Basic WebLogic Portal Domain. Use the same domain username and password as you used for the existing WebLogic Portal 7.0 domain.

- **Note:** This procedure illustrates a domain called "portalCompatibilityDomain", but it can be named anything.
- 1. Copy the dmsBase Directory from the WebLogic Portal 7.0 domain directory to the Portal Compatibility Domain directory.
- 2. Transfer Commerce Properties.
	- a. If you were using commerce features in the WebLogic Portal 7.0 domain, copy the **weblogiccommerce.properties** file from the **weblogic700\portal\** directory to the **weblogic81\portal\** directory.
	- b. Next, modify the compatibility domain's **startWeblogic** script to reference this newly copied properties file.

For example, add the following line to the script:

**-Dcommerce.properties=<absolute path to weblogiccommerce.properties>**

#### <span id="page-29-0"></span>**Step 2: Edit Start Script**

Make the following edits to the **startWeblogic.cmd** script for the new WebLogic Portal 8.1 Compatibility Domain:

• For All Databases:

```
Add this line just before the server startup line (roughly 330 - beginning with "'if 
%WLS_REDIRECT_LOG%"=="" ('):
```

```
set 
CLASSPATH=%WLP_HOME%\lib\portal_system.jar;%WLP_HOME%\lib\commerce_syst
em.jar;%CLASSPATH%
```
• For PointBase only:

Configure the database host, port, instance name, and the WebLogic Server host and port, in the following scripts, using the values in your db\_settings.properties file as a guideline:

**– startWebLogic.cmd/.sh**

#### **For example, change this:**

```
call "%WL_HOME%\common\bin\stopPointBase.cmd" -port=9093 
-name=workshop ...
```
#### **to this, assuming you used the default PointBase instance and port:**

```
call "%WL_HOME%\common\bin\stopPointBase.cmd" -port=9092 
-name=wlportal ...
```
**– stopWebLogic.cmd/.sh**

**For example, change this:**

```
call "%WL_HOME%\common\bin\startPointBase.cmd" -port=9093 ...
. . .
call "%WL_HOME%\common\bin\stopPointBase.cmd" -port=9093 
-name=workshop ...
```
#### **to this, assuming you used the default PointBase instance and port:**

```
call "%WL HOME%\common\bin\startPointBase.cmd" -port=9092 ...
. . .
call "%WL_HOME%\common\bin\stopPointBase.cmd" -port=9092 
-name=wlportal ...
```
#### <span id="page-30-0"></span>**Step 3: Configure the New Domain**

Edit the following settings for the new domain:

- If the existing WebLogic Portal 7.0 domain had SSL enabled, enable SSL for the new WebLogic Portal 8.1 Compatibility Domain by editing config.xml and setting Enabled="true" in the <ssL> entry under the <server> section.
- **Server port settings (Listen Port) are in the config. xml file in the existing WebLogic** Portal 7.0 domain directory. Verify they are the same in the config.xml file for the new domain.

#### <span id="page-30-1"></span>**Step 4: Configure the Database**

The upgrade process requires that the new domain have access to the existing database. Database settings are contained in files within the domain directory for both 7.0 and 8.1. The steps that follow ensure that the database settings in the new 8.1 domain match those in the existing 7.0 domain.

1. Set the JDBCConnectionPool Entry

Configure the <JDBCConnectionPool> URL settings in the 8.1 Portal Compatibility Domain's config.xml file to correspond to the URL settings in the config.xml file for the existing WebLogic Portal 7.0 domain, matching the database host, port, and schema name. Listing 2-1 and 2-2 show sample JDBCConnectionPool entries for a new WebLogic Portal 8.1 Compatibility Domain.

#### **Listing 2-1 JDBCConnectionPool Entry for PointBase**

```
<JDBCConnectionPool Name="cgPool" Targets="portalServer" 
CapacityIncrement="1" 
DriverName="com.pointbase.jdbc.jdbcUniversalDriver"
```
Compatibility Domain

```
InitialCapacity="5" MaxCapacity="50" 
Password="{3DES}dYceZKN2mwcfajtJC6uzSg==" 
Properties="user=weblogic;" RefreshMinutes="0" 
ShrinkPeriodMinutes="15" ShrinkingEnabled="true" 
SupportsLocalTransaction="true" TestConnectionsOnRelease="false" 
TestConnectionsOnReserve="false" 
URL="jdbc:pointbase:server://localhost:9092/wlportal"/>
<JDBCDataSource JNDIName="weblogic.jdbc.pool.commercePool"
Name="commercePool" PoolName="cgPool" Targets="portalServer"/>
```
#### <span id="page-31-0"></span>**Listing 2-2 JDBCConnectionPool Entry for Oracle**

```
<JDBCConnectionPool CapacityIncrement="1" 
DriverName="oracle.jdbc.driver.OracleDriver" 
InitialCapacity="25" MaxCapacity="25" Name="cgPool" 
Password="weblogic" 
Properties="user=weblogic" 
RefreshMinutes="0" ShrinkingEnabled="false" 
Targets="portalServer" TestConnectionsOnReserve="false" 
URL="jdbc:oracle:thin:@<dbhost>:1521:<dbSID>"/> 
<JDBCDataSource JNDIName="weblogic.jdbc.pool.commercePool"
Name="commercePool" PoolName="cgPool" Targets="portalServer"/>
```
**Note:** A JDBC datasource has been added to [Listing 2-2](#page-31-0) for access to the WebLogic Portal 7.0 data.

2. Update the Database Configuration Files

Update Portal Compatibility Domain files to reference correct database configuration settings:

Configure the 8.1 Portal Compatibility Domain's db settings.properties file to correspond to the settings in the db\_settings.properties file for the existing WebLogic Portal 7.0 domain, matching the host, db\_name, port, dblogin, dbpassword, and connection fields. Listings 2-3 and 2-4 show sample configuration settings for a new WebLogic Portal 8.1 Compatibility Domain.

#### **Listing 2-3 Database Configuration Entry for PointBase**

```
#@IF_USING_POINTBASE@
database=POINTBASE
db_version=44
jdbcdriver=com.pointbase.jdbc.jdbcUniversalDriver
host=localhost
db_name=portal
port=9093
dblogin=WEBLOGIC
dbpassword=WEBLOGIC
connection=jdbc:pointbase:server://localhost:9093/wlportal
pointbase_ini=pointbase/pointbase.ini
#@ENDIF_USING_POINTBASE@
```
#### **Listing 2-4 Database Configuration Settings for Oracle**

```
database=ORACLE_THIN 
db_version=817 
jdbcdriver=oracle.jdbc.driver.OracleDriver 
server=<dbSID>
port=1521 
dblogin=USERNAMEGOESHERE 
dbpassword=PASSWORDGOESHERE 
connection=jdbc:oracle:thin:<dbHost>:1521:<dbSID>
```
3. Prepare PointBase Files for Schema Upgrade

The PointBase instance requires a few preparatory steps before the schema upgrade:

Follow the steps in section [Step 1: Upgrade Pointbase Triggers.](#page-61-2) These steps prepare the PointBase files in upgrade/pointbase to be schema-upgraded.

4. Upgrade Database Schema

Before the actual data can be migrated from the existing database, the schema must be updated. This applies to all databases, which require the preparatory steps described in the

[Step 2: Upgrade WebLogic Portal 7.0 Schema](#page-62-2) section of [Chapter 4, "Database and](#page-60-3)  [Metadata Upgrade Steps"](#page-60-3).

#### <span id="page-33-0"></span>**Upgrade Existing Data**

This step causes the contents of the ENTITLEMENT\_RULESET table to be updated.

#### All Databases

Follow the steps in the section [Step 6: Upgrade ENTITLEMENT\\_RULESET Records](#page-67-1) section of [Chapter 4, "Database and Metadata Upgrade Steps".](#page-60-3)

Specifically, the following changes are made by this procedure:

For each row in the ENTITLEMENT RULESET table, this modifies the value of the RULESET\_DOCUMENT column as follows: The XML text

**http://www.bea.com/servers/p13n/xsd/rules/core/2.1.1 rules-core-2\_1\_1.xsd** is prepended to the <cr:rule-set> element's xsi:schemaLocation attribute value.

#### PointBase Only

For PointBase only, copy the upgraded **.wal** and **.dbn** files from the **upgrade/pointbase/** directory to the WebLogic Portal 8.1 Compatibility Domain directory (or wherever your .**wal/.dbn** files are).

#### <span id="page-33-1"></span>**Security Upgrade**

The remainder of the steps required to prepare the new Portal Compatibility Domain involve upgrading the security. The following tasks are included in this section:

- Install an RDBMSAuthenticationProvider to access existing users and groups stored in the RDBMS.
- <sup>z</sup> Any portal users and groups previously in **fileRealm.properties** required for access for the portal running in portal compatibility will need to be added to the RDBMS and their passwords reset.
- The PortalSystemAdministrators group is required by portal compatibility (and WebLogic Portal 8.1 in general) in order to make changes in the WebLogic Portal Administration Tools, so this group is manually added to the RDBMS.
- Users with portal administrator privileges in the existing WebLogic Portal 7.0 domain are added to the PortalSystemAdministrators group.

<sup>z</sup> Any ACLs configured in the WebLogic Portal 7.0 **fileRealm.properties** (or on an LDAP store) must be reconfigured: they will not be automatically migrated by the upgrade process.

#### <span id="page-34-0"></span>**Install and Configure the RDBMS Authentication Provider**

The RDBMS Authentication Provider allows users and groups stored in a WebLogic Portal 7.0-based RDBMS store to be accessed from a portal in release 8.1 using the WebLogic Security Service Provider Interface (SSPI). This allows the WebLogic 8.1 Portal to work with users and groups defined in WebLogic Portal 7.0's RDBMSRealm, with minimal changes.

You can skip this section if your 7.0 domain did not use the RDBMSRealm. If you are unsure of whether you used the RDBMSRealm, open the config.xml file in the WebLogic Portal 7.0 domain. If the file does not contain a stanza for <RDBMSRealm> then your 7.0 domain did not use the RDBMSRealm and you can skip this section. If config.xml does contain this stanza, check the value of BasicRealm in the <CachingRealm> stanza; if it matches the Name in the <RDBMSRealm>, then your 7.0 domain did use the RDBMSRealm and you must complete the steps in this section.

#### Step 1: Configure the Authentication Provider

Use this procedure to configure the Authentication Provider in the new Compatibility Domain:

- 1. In the new WebLogic Portal 8.1 Compatibility Domain, run the startWeblogic script and navigate to the following URL in the browser: http://localhost:7501/console. You may need to adjust the host name and port to match the settings in config.xml.
- 2. Login as **weblogic/weblogic**.Navigate to **Security-->Realms-->myrealm-->Providers-->**  and select **Authentication**.
- 3. Click **Configure a new RDBMSAuthenticator** and set the control flag to **SUFFICIENT**, and click **Create**.
- 4. Click the Details tab and edit the database settings according to the **config.xml** and **db\_settings.properties** in the previous section.

For example, using sampleportal with PointBase, the settings would be as in [Listing 2-5](#page-35-0), and using sampleportal with Oracle, the settings would be as in [Listing 2-6.](#page-35-1)

- 5. Click **Apply.**
- 6. Go to **Security-->Realms-->myrealm-->Providers-->** and select **Authentication**.

#### Compatibility Domain

- 7. Select DefaultAuthenticator (the LDAP provider), set the control flag to SUFFICIENT, and click **Apply**.
- 8. Select **Security-->Realms-->myrealm-->Providers-->** and select **Authentication**.
- 9. Click **Re-order the Configured Authentication Providers**, make the **RDBMSAuthenticator** appear first in the list, and click **Apply**.
- 10. Shut down the server.

#### <span id="page-35-0"></span>**Listing 2-5 Authentication Settings for PointBase**

```
Database Driver: com.pointbase.jdbc.jdbcUniversalDriver 
Database URL: jdbc:pointbase:server://localhost:9092/wlportal 
Schema Properties: 
user=WEBLOGIC;password=WEBLOGIC;server=jdbc:pointbase:server://localhost:9
092/wlportal 
Minimum Password Length: whatever it was in 7.x (ie 1 character for 7x 
sampleportal)
```
#### <span id="page-35-1"></span>**Listing 2-6 Authentication Settings for Oracle**

```
Database Driver: oracle.jdbc.driver.OracleDriver 
Database URL: jdbc:oracle:thin:@myOraDB:1521:myOraInstance 
Database Username: weblogic
Database Password: weblogic
Schema Properties: user=weblogic;password=weblogic
Minimum Password Length: 8
```
#### Step 2: Add PortalSystemAdministrators Group Using RDBMSAuthentication

This section is applicable only if your 7.0 domain used the RDBMSRealm.

In order to support using the WebLogic Portal 7.0 Administration Tools, the PortalSystemAdministrators group must be added to the RDBMSAuthenticationProvider. If users and groups were stored in the database in the existing WebLogic Portal 7.0 domain, the PortalSystemAdministrators group must be added to RDBMSAuthentication.
Using the SQL editor of your choice (for example, SQL\*Plus, PointBase Console), run the following SQL:

```
insert into GROUP_SECURITY( GROUP_ID, GROUP_NAME ) values ( 900, 
'PortalSystemAdministrators' ); 
insert into ENTITY( ENTITY_ID, ENTITY_NAME, ENTITY_TYPE ) values ( 900, 
'PortalSystemAdministrators', 'Group' );
```
**Note:** 900 is a reserved number in this index, so there should be no problem with this operation.

Step 3: Add PortalSystemAdministrators Group Using Outside Authentication Store

This section is applicable only if your 7.0 domain did **not** use the RDBMSRealm.

If users and groups were not stored in the database in the existing WebLogic Portal 7.0 domain, add the **PortalSystemAdministrators** group to the LDAP (or other) store.

You may want to migrate any ACLs in the **fileRealm.properties** file of the existing WebLogic Portal 7.0 domain.

# Upgrading the Enterprise Application

This section describes how to configure a WebLogic Portal 7.0 enterprise application to run in the WebLogic Portal 8.1 Compatibility Domain that you created by following the instructions in the Creating a Portal Compatibility Domain section.

In the section below, ENT-APP refers to the directory for your enterprise application, and WEB-APP refers to the directory for your web application(s).

# **Before You Begin**

This section includes instructions for re-hosting enterprise applications to run in the new WebLogic Portal 8.1 Compatibility Domain. Make sure you have performed the backup steps described in the [Before You Begin](#page-28-0) section of [Creating a Portal Compatibility Domain.](#page-28-1)

For sampleportal only:

- 1. Make sure the values in the db\_settings.properties file in your 7.0 Domain directory are consistent with those in your 8.1 Compatibility Domain. If you have changed your 8.1 settings to match the 7.0 settings, you can skip the remaining steps in this section.
- 2. Run configca.bat/sh from your 7.0 Domain directory. This creates an updated version of BlackBoxNoTx.rar in your 7.0 enterprise application directory.

3. Copy BlackBoxNoTx.rar from your enterprise application directory to the customerservice portlet directory. For example:

```
cp\bea70\weblogic700\samples\portal\sampleportalDomain\beaApps\
sampleportal\BlackBoxNoTx.rar\bea70\weblogic700\samples\portal\
sampleportalDomain\beaApps\sampleportal\sampleportal\portlets\
customerservice
```
# **Procedure for Each Enterprise Application**

For each enterprise application to be upgraded for the new domain, follow these steps:

- 1. Copy the enterprise application directory from the existing WebLogic Portal 7.0 domain to the WebLogic Portal 8.1 Compatibility Domain.
- 2. Delete the following objects:
- */Datasync* subdirectory
- /**tools** subdirectory
- /**toolSupport** subdirectory
- All BEA-provided enterprise-level . jar files, .war files, . ear files, and .rar files for the enterprise application (i.e., those files in the enterprise application directory). For example, if you were upgrading sampleportal, you would delete all .jar, .war, and .rar files from the <8.1 domain>\applications\sampleportal directory. Remove \*only\* BEA-provided files.
- 3. Create Enterprise Application Directory with the following hierarchy: <ENT-APP dir name>\APP-INF\lib.

For example, if you were upgrading sampleportal you would create <WebLogic\_Home>\samples\portal\applications\sampleportal\APP-INF\lib.

- 4. Copy the following files from the **<bea81>\weblogic81** directory to your new **APP-INF\lib** directory
	- portal\lib\commerce\ejb\commerce util.jar
- portal\lib\netuix\system\ext\ejb\dom4j-full.jar
- portal\lib\netuix\ejb\netuix util.jar
- portal\lib\wps\ejb\wps util.jar
- portal\lib\portal\ejb\portal util.jar

### Procedure for Hosting in Compatibility

- 5. Copy the following objects into files from the **<bea81>\weblogic81** directory to your **<ENT-APP dir name>** directory:
- $\bullet$  portal\lib\content.jar
- portal\lib\content repo.jar
- $\bullet$  portal\lib\tools700.war
- portal\lib\toolSupport.war
- portal\lib\wps-toolSupport.war
- portal\lib\commerce\ejb\commerce.jar
- $\bullet$  portal\lib\netuix\ejb\netuix.jar
- portal\lib\netuix\ejb\pipeline.jar
- portal\lib\netuix\ejb\prefs.jar
- portal\lib\portal\ejb\portal.jar
- portal\lib\wps\ejb\wps.jar
- p13n\lib\p13n ejb.jar
- $\bullet$  p13n\lib\datasync.war
- 6. Make the following changes in the **<ENT-APP>/<WEB-APP>/WEB-INF/lib** for each of the web applications in your enterprise application:
- $\bullet$  delete the p13n servlet.jar if it exists
- replace ad taglib.jar with weblogic81/portal/lib/wps/web/ad taglib.jar
- replace cm\_taglib.jar with weblogic81/portal/lib/wps/web/cm\_taglib.jar
- replace ph\_taglib.jar with weblogic81/portal/lib/wps/web/ph\_taglib.jar
- replace pz taglib.jar with weblogic81/portal/lib/wps/web/pz compat taglib.jar and weblogic81/portal/lib/wps/web/pz\_taglib.jar
- replace p13n servlet.jar with weblogic81/portal/lib/wps/web/wps servlet.jar
- replace webflow servlet.jar with weblogic81/portal/lib/netuix/web/webflow servlet.jar
- replace webflow taglib.jar with weblogic81/portal/lib/netuix/web/webflow taglib.jar
- add or replace cat taglib.jar with weblogic81/portal/lib/commerce/web/cat taglib.jar
- $\bullet$  add weblogic81/portal/lib/commerce/web/eb\_taglib.jar

#### Compatibility Domain

- add/replace productTracking taglib.jar with weblogic81/portal/lib/commerce/web/productTracking\_taglib.jar
- replace dam taglib.jar with weblogic81/portal/lib/portal/web/dam taglib.jar
- replace ent taglib.jar with weblogic81/portal/lib/portal/web/ent taglib.jar
- replace portal servlet.jar with weblogic81/portal/lib/portal/web/portal servlet.jar
- replace portal taglib.jar with weblogic81/portal/lib/portal/web/portal taglib.jar
- replace portlet taglib.jar with weblogic81/portal/lib/portal/web/portlet taglib.jar
- replace ren\_taglib.jar with weblogic81/portal/lib/portal/web/ren\_taglib.jar
- replace res taglib.jar with weblogic81/portal/lib/portal/web/res taglib.jar
- replace util taglib.jar with weblogic81/portal/lib/portal/web/util taglib.jar
- replace visitor taglib.jar with weblogic81/portal/lib/portal/web/visitor taglib.jar
- replace vum taglib.jar with weblogic81/portal/lib/portal/web/vum taglib.jar
- replace es taglib.jar with weblogic81/p13n/lib/es taglib.jar
- replace i18n taglib.jar with weblogic81/p13n/lib/i18n taglib.jar
- replace ps\_taglib.jar with weblogic81/p13n/lib/ps\_taglib.jar
- replace tracking taglib.jar with weblogic81/p13n/lib/tracking taglib.jar
- replace um\_taglib.jar with weblogic81/p13n/lib/um\_taglib.jar
- replace weblogic-tags.jar with weblogic81/server/ext/weblogic-tags.jar
- If you are upgrading sampleportal, replace xmlx-tags.jar (used by moreNews portlet) with weblogic81/samples/server/examples/build/examplesWebApp/WEB-INF/lib/xmlx-tags.jar
- 7. Make the following changes in the **application.xml** file in the **<ENT-APP>/META-INF/** directory:
- Replace  $\leq$ web-uri $\geq$ tools $\leq$ /web-uri $\geq$  with  $\leq$ web-uri $\geq$ tools700.war $\leq$ /web-uri $\geq$
- Replace  $\langle$ web-uri $>$ datasync $\langle$ /web-uri $>$  with  $\langle$ web-uri $>$ datasync.war $\langle$ /web-uri $>$
- Replace <web-uri>toolSupport</web-uri> with <web-uri>toolSupport.war</web-uri>

Note: Replace the **<web-uri>**, not the <context-root>.

### Procedure for Hosting in Compatibility

- Remove references to the following BEA-supplied ejb modules: (if present)
	- document.jar
	- ejbadvisor.jar
	- events.jar
	- mail.jar
	- pipeline.jar
	- placeholder.jar
	- property.jar
	- rules.jar
	- usermgmt.jar
	- catalogws.jar
	- customer.jar
	- ebusiness.jar
	- campaign.jar
- Retain the following BEA-supplied ejb module listing: (if present)
	- portal.jar
- $\bullet$  Add the following  $e_1$ b module references:
	- netuix.jar
	- pipeline.jar
	- prefs.jar
	- p13n\_ejb.jar
	- wps.jar
	- content\_repo.jar
	- content.jar
	- commerce.jar
- 8. Make the following changes in the **application-config.xml** file in the **<ENT-APP>/META-INF/** directory:
- **•** If using commerce, replace any existing  $\texttt{AttributeLoader}$  reference with this one:

```
<AttributeLoader Name="AttributeLoader" 
RequestLoaders="com.bea.campaign.ShoppingCartAttributeLoader" />
```
• Within the ApplicationConfiguration node, after the last DocumentConnectionPool entry, add the following entry:

### **Listing 2-7 DocumentConnectionPool Entry**

```
<ContentManagement Name="ContentManagement"> 
<ContentStore Name="adapter" 
ClassName="com.bea.p13n.content.adapter.RepositoryImpl" 
Properties="CONTENT_MANAGER_HOME=${APPNAME}.BEA_personalization.DocumentMa
nager" /> 
</ContentManagement> 
<CommercePipelineComponentSupport 
JdbcPoolName="weblogic.jdbc.jts.commercePool" />
```
## **Content Management Configuration**

The SamplePortal application provided with WebLogic Portal 7.0 uses a custom Document Provider Interface (DPI) integration for content management. If the enterprise application you are upgrading also uses such an integration, this generally implies that you have one or more JSPs using code similar to that in [Listing 2-8.](#page-41-0) If this is the case, take the steps in the section [Step 1:](#page-41-1)  [Change the Content Management application-config.xml File.](#page-41-1)

### <span id="page-41-0"></span>**Listing 2-8 Custom Content Management JSP Code**

```
<pz:contentSelector ... contentHome="java:comp/env/ejb/NewsletterManager" 
<-- NOTE this is not the standard value of 
"<%=ContentHelper.DEF_DOCUMENT_MANAGER_HOME%>" />
```
### <span id="page-41-1"></span>Step 1: Change the Content Management application-config.xml File

Make the following modifications to support this Content Management feature:

1. For each additional document provider, add a <ContentStore> section to the <ContentManagement> node. The <jndi-name> for the document provider can be found in **weblogic-ejb-jar.xml**. For sampleportal, the entry is as follows:

<jndi-name>\${APPNAME}.BEA\_portal\_examples.NewsletterDocumentManager</jndi-name>

2. Set the CONTENT\_MANAGER\_HOME property of the <ContentStore> to be the JNDI name used to look up the documentprovider. For the sampleportal, the entry is as follows:

Properties="CONTENT\_MANAGER\_HOME=\${APPNAME}.BEA\_portal\_examples.NewsletterDocumentManager"

For sampleportal, add this as a second  $\leq$  contentManagement  $\geq$  element, as shown in [Listing 2-9](#page-42-2):

#### <span id="page-42-2"></span>**Listing 2-9 The second <ContentManagement> element for sampleportal**

```
<ContentStore 
Name="newsletters" 
ClassName="com.bea.p13n.content.adapter.RepositoryImpl" 
Properties="CONTENT_MANAGER_HOME=${APPNAME}.BEA_portal_examples.Newsletter
DocumentManager" />
```
### Step 2: Edit the web.xml File

For each web application, make the following change to the web.xml file in the **<ENT-APP>/<web-app>/WEB-INF/** directory:

Replace the code in [Listing 2-10](#page-42-0) with that in [Listing 2-11.](#page-42-1)

### <span id="page-42-0"></span>**Listing 2-10 pz\_taglib.jar reference**

```
<taglib> 
<taglib-uri>pz.tld</taglib-uri> 
<taglib-location>/WEB-INF/lib/pz_taglib.jar</taglib-location> 
</taglib>
```
### <span id="page-42-1"></span>**Listing 2-11 pz\_compat\_taglib.jar reference**

```
<taglib> 
<taglib-uri>pz.tld</taglib-uri> 
<taglib-location>/WEB-INF/lib/pz_compat_taglib.jar</taglib-location> 
</taglib>
```
### Step 3: Edit the config.xml File

This section lists two modifications to the config.xml file; one for commerce support, the other for every enterprise application.

If the enterprise application uses commerce features, edit the  $\text{confiq.xml}$  file, inserting the following StartupClass section above any application listings, and setting the Target to the servername, as shown in [Listing 2-12.](#page-43-0)

### <span id="page-43-0"></span>**Listing 2-12 StartupClass Entry for Commerce Support**

```
<StartupClass 
ClassName="com.beasys.commerce.ebusiness.security.KeyBootstrap" 
LoadBeforeAppActivation="true" 
FailureIsFatal="false" 
Name="Commerce KeyBootstrap" 
Targets="portalServer"/>
```
Add a reference to the enterprise application(s), complete with the correct path, Examples using sample applications that shipped with WebLogic Portal 7.0 are shown in Listing 2-13, Listing 2-14, Listing 2-15, and Listing 2-16.

**Note:** The following notes apply to [Listing 2-13,](#page-44-0) [Listing 2-14,](#page-45-0) [Listing 2-15,](#page-45-1) and [Listing 2-16:](#page-46-0)

- References to the enterprise applications depend on the application itself. Consult the config.xml file in your existing WebLogic Portal 7.0 application, as well as the META-INF/application.xml file you modified above to get the correct values for your particular application.
- If the application contains an EJB which is built during the application build, comment out the EJB deployment for now. For example, see the commented EJBComponent in [Listing 2-13](#page-44-0).
- The **portal.** jar is only present for certain enterprise applications.
- If the existing WebLogic Portal 7.0 application used commerce, then update the **paymentWSApp** and **taxWSApp** applications, setting the deployed="true".

 $\bullet$  Be sure to verify paths.

#### <span id="page-44-0"></span>**Listing 2-13 SAMPLEPORTAL config.xml File**

```
<Application Deployed="true" Name="sampleportal" 
Path="D:\bea81\weblogic81\samples\portal\sampleportal" TwoPhase="true"> 
<ApplicationConfiguration Name="sampleportal" 
Targets="portalServer" URI="META-INF/application-config.xml"/> 
<ConnectorComponent Name="BlackBoxNoTx" Targets="portalServer" 
URI="BlackBoxNoTx.rar"/> 
<EJBComponent Name="commerce" Targets="portalServer" URI="commerce.jar"/> 
<EJBComponent Name="p13n_ejb" Targets="portalServer" URI="p13n_ejb.jar"/> 
<EJBComponent Name="portal" Targets="portalServer" URI="portal.jar"/> 
<!-- <EJBComponent Name="sampleportal" Targets="portalServer" 
URI="sampleportal.jar"/> --> 
<EJBComponent Name="wps" Targets="portalServer" URI="wps.jar"/> 
<EJBComponent Name="pipeline" Targets="portalServer" URI="pipeline.jar"/> 
<EJBComponent Name="portalmanager" Targets="portalServer" URI="netuix.jar"/> 
<EJBComponent Name="prefs" Targets="portalServer" URI="prefs.jar"/> 
<EJBComponent Name="content" Targets="portalServer" URI="content.jar"/> 
<EJBComponent Name="contentrepo" Targets="portalServer" 
URI="content_repo.jar"/> 
<WebAppComponent Name="datasync" ServletReloadCheckSecs="300" 
Targets="portalServer" URI="datasync.war"/> 
<WebAppComponent Name="defaultWebApp" 
ServletReloadCheckSecs="300" Targets="portalServer" URI="defaultWebApp"/> 
<WebAppComponent Name="sampleportal" 
ServletReloadCheckSecs="300" Targets="portalServer" URI="sampleportal"/> 
<WebAppComponent Name="toolSupport" ServletReloadCheckSecs="300" 
Targets="portalServer" URI="toolSupport.war"/> 
<WebAppComponent Name="tools" ServletReloadCheckSecs="300" 
Targets="portalServer" URI="tools700.war"/> 
</Application>
<Application Deployed="true" Name="wlpDocsApp" 
Path="D:\bea81\weblogic81\portal\lib" 
StagedTargets="portalServer" TwoPhase="true"> 
<WebAppComponent IndexDirectoryEnabled="false" Name="wlpDocs" 
ServletReloadCheckSecs="300" Targets="portalServer" URI="wlpDocs.war"/> 
</Application>
```
### <span id="page-45-0"></span>**Listing 2-14 P13NApp config.xml File**

```
<Application Deployed="true" Name="p13nApp" 
Path="D:\weblogic81\samples\portal\p13nApp" TwoPhase="true"> 
<ApplicationConfiguration Name="p13nApp" Targets="portalServer" 
URI="META-INF/application-config.xml"/> 
<EJBComponent Name="commerce" Targets="portalServer" URI="commerce.jar"/> 
<EJBComponent Name="p13n_ejb" Targets="portalServer" URI="p13n_ejb.jar"/> 
<EJBComponent Name="wps" Targets="portalServer" URI="wps.jar"/> 
<EJBComponent Name="pipeline" Targets="portalServer" URI="pipeline.jar"/> 
<EJBComponent Name="portalmanager" Targets="portalServer" URI="netuix.jar"/> 
<EJBComponent Name="prefs" Targets="portalServer" URI="prefs.jar"/> 
<EJBComponent Name="content" Targets="portalServer" URI="content.jar"/> 
<EJBComponent Name="contentrepo" Targets="portalServer" 
URI="content_repo.jar"/> 
<WebAppComponent Name="datasync" ServletReloadCheckSecs="300" 
Targets="portalServer" URI="datasync.war"/> 
<WebAppComponent Name="defaultWebApp" 
ServletReloadCheckSecs="300" Targets="portalServer" URI="defaultWebApp"/> 
<WebAppComponent Name="p13n" ServletReloadCheckSecs="300" 
Targets="portalServer" URI="p13n"/> 
<WebAppComponent Name="toolSupport" ServletReloadCheckSecs="300" 
Targets="portalServer" URI="toolSupport.war"/> 
<WebAppComponent Name="tools" ServletReloadCheckSecs="300" 
Targets="portalServer" URI="tools700.war"/> 
</Application> 
<Application Deployed="true" Name="wlpDocsApp" 
Path="D:\weblogic81\portal\lib" 
StagedTargets="portalServer" TwoPhase="true"> 
<WebAppComponent IndexDirectoryEnabled="false" Name="wlpDocs" 
ServletReloadCheckSecs="300" Targets="portalServer" URI="wlpDocs.war"/> 
</Application>
```
#### <span id="page-45-1"></span>**Listing 2-15 WLCSApp config.xml File**

```
<Application Deployed="true" Name="wlcsApp" 
Path="D:\weblogic81\samples\portal\wlcsApp" TwoPhase="true"> 
<ApplicationConfiguration Name="wlcsApp" Targets="portalServer" 
URI="META-INF/application-config.xml"/> 
<EJBComponent Name="commerce" Targets="portalServer" URI="commerce.jar"/> 
<EJBComponent Name="p13n_ejb" Targets="portalServer" URI="p13n_ejb.jar"/> 
<!-- <EJBComponent Name="wlcsSample" Targets="portalServer" 
URI="wlcsSample.jar"/> --> 
<EJBComponent Name="wps" Targets="portalServer" URI="wps.jar"/> 
<EJBComponent Name="pipeline" Targets="portalServer" URI="pipeline.jar"/>
```

```
<EJBComponent Name="portalmanager" Targets="portalServer" URI="netuix.jar"/> 
<EJBComponent Name="prefs" Targets="portalServer" URI="prefs.jar"/> 
<EJBComponent Name="content" Targets="portalServer" URI="content.jar"/> 
<EJBComponent Name="contentrepo" Targets="portalServer" 
URI="content_repo.jar"/> 
<WebAppComponent Name="datasync" ServletReloadCheckSecs="300" 
Targets="portalServer" URI="datasync.war"/> 
<WebAppComponent Name="defaultWebApp" 
ServletReloadCheckSecs="300" Targets="portalServer" URI="defaultWebApp"/> 
<WebAppComponent Name="wlcs" ServletReloadCheckSecs="300" 
Targets="portalServer" URI="wlcs"/> 
<WebAppComponent Name="toolSupport" ServletReloadCheckSecs="300" 
Targets="portalServer" URI="toolSupport.war"/> 
<WebAppComponent Name="tools" ServletReloadCheckSecs="300" 
Targets="portalServer" URI="tools700.war"/> </Application> 
<Application Deployed="true" Name="wlpDocsApp" 
Path="D:\weblogic81\portal\lib" 
StagedTargets="portalServer" TwoPhase="true"> 
<WebAppComponent IndexDirectoryEnabled="false" Name="wlpDocs" 
ServletReloadCheckSecs="300" Targets="portalServer" URI="wlpDocs.war"/> 
</Application>
```
### <span id="page-46-0"></span>**Listing 2-16 StockPortal config.xml File**

```
<Application Deployed="true" Name="stockportal" 
Path="D:\weblogic81\samples\portal\portal" TwoPhase="true"> 
<ApplicationConfiguration Name="portal" Targets="portalServer" 
URI="META-INF/application-config.xml"/> 
<EJBComponent Name="commerce" Targets="portalServer" URI="commerce.jar"/> 
<EJBComponent Name="p13n_ejb" Targets="portalServer" URI="p13n_ejb.jar"/> 
<!-- <EJBComponent Name="stockportal" Targets="portalServer" 
URI="stockportal.jar"/> --> 
<EJBComponent Name="portal" Targets="portalServer" URI="portal.jar"/> 
<EJBComponent Name="wps" Targets="portalServer" URI="wps.jar"/> 
<EJBComponent Name="pipeline" Targets="portalServer" URI="pipeline.jar"/> 
<EJBComponent Name="portalmanager" Targets="portalServer" URI="netuix.jar"/> 
<EJBComponent Name="prefs" Targets="portalServer" URI="prefs.jar"/> 
<EJBComponent Name="content" Targets="portalServer" URI="content.jar"/> 
<EJBComponent Name="contentrepo" Targets="portalServer" 
URI="content_repo.jar"/> 
<WebAppComponent Name="datasync" ServletReloadCheckSecs="300" 
Targets="portalServer" URI="datasync.war"/> 
<WebAppComponent Name="defaultWebApp" 
ServletReloadCheckSecs="300" Targets="portalServer" URI="defaultWebApp"/> 
<WebAppComponent Name="stockportal" ServletReloadCheckSecs="300" 
Targets="portalServer" URI="stockportal"/>
```
#### Compatibility Domain

```
<WebAppComponent Name="toolSupport" ServletReloadCheckSecs="300" 
Targets="portalServer" URI="toolSupport.war"/> 
<WebAppComponent Name="tools" ServletReloadCheckSecs="300" 
Targets="portalServer" URI="tools700.war"/> 
<WebAppComponent Name="workshop" ServletReloadCheckSecs="0" 
Targets="portalServer" URI="workshop"/> 
</Application>
```
## **Modify Code**

Search the code from the existing WebLogic Portal 7.0 application for calls to the following class:

com.bea.p13n.util.jdbc.SequencerFactory createSequencer( String, DataSource) method. Any calls to this method must be updated as follows:

Replace the code in [Listing 2-17](#page-47-0) with that in [Listing 2-18.](#page-47-1)

#### <span id="page-47-0"></span>**Listing 2-17 A Call to createSequencer Class: Before**

```
sequencer = SequencerFactory.createSequencer("ORDER_LINE_ID_SEQUENCE",
getDataSource());
```
#### <span id="page-47-1"></span>**Listing 2-18 A Call to createSequencer Class: After**

sequencer = SequencerFactory.createSequencer( "ORDER\_LINE\_ID\_SEQUENCE" );

**Note:** Exceptions are different, so you may also need to update any enclosing try/catch blocks.

### Step 1: Upgrade Web Service Client Proxies

Find all web service proxy (client) code used by the enterprise application or by the Web application. Usually there is a .wsdl file, a \*Codec.java or \*\_Stub.java**.**

- Delete the Web service proxy code such as:
	- \*Codec.java
	- \*\_Stub.java

### Procedure for Hosting in Compatibility

- \*\_Impl.java
- \*ServicePort.java
- \*Request.java
- \*RequestElement.java
- \*Response.java
- \*ResponseElement.java
- \*Service.java

This section uses concrete examples of steps taken to make the WLCSApp compliant with the new framework.

- <sup>z</sup> Delete the following files in the **src/examples/wlcs/sampleapp/payment** directory:
	- ArrayOfResponseElementCodec.java
	- PaymentService.java
	- PaymentService.xml
	- PaymentService\_Impl.java
	- PaymentServicePort.java
	- PaymentServicePort\_Stub.java
	- PSRequest.java
	- PSRequestCodec.java
	- PSResponse.java
	- PSResponseCodec.java
	- PSResponseElement.java
	- PSResponseElementCodec.java
- <sup>z</sup> Delete the following file in the **src/language\_builtins/lang** directory:
	- ArrayOfStringCodec.java
- Delete the following files in the **src/examples/wlcs/sampleapp/tax** directory:
	- ArrayOfAVSResponseElementCodec.java
	- ArrayOfTaxRequestElementCodec.java
	- ArrayOfTaxResponseElementCodec.java
	- AVSRequest.java
	- AVSRequestCodec.java
	- AVSResponse.java

### Compatibility Domain

- AVSResponseCodec.java
- AVSResponseElement.java
- AVSResponseElementCodec.java
- TaxRequest.java
- TaxRequestCodec.java
- TaxRequestElement.java
- TaxRequestElementCodec.java
- TaxResponse.java
- TaxResponseCodec.java
- TaxResponseElement.java
- TaxResponseElementCodec.java
- TaxService.java
- TaxService.xml
- TaxService\_Impl.java
- TaxServicePort.java
- TaxServicePort\_Stub.java
- Make a backup of the source tree.
- Start WebLogic server.

### Step 2: Change Web Service Proxies

If you modified the web service proxies in the WebLogic Portal 7.0 domain, you need to do the same modifications in the new domain. In any case, the files will need to be re-generated because the generated proxy jar file code has changed.

**Note:** The proxy code needs to be in a separate jar in the APP-INF/lib directory to work at runtime. It will not work if we simply compile it and stick it in wlcsSample.jar. Therefore, a proxy jar file must be generated, then any changed proxy files must be manually replaced.

Here is an example of a target which generates proxy jar files -- add an entry such as [Listing 2-19](#page-50-0) to your build file.

<span id="page-50-0"></span>**Listing 2-19 Web Service Proxy Rewrite Entry**

```
<target name="stubgen" > 
<property name="taxWsdlUrl" 
value="http://localhost:7501/taxws/TaxService?WSDL" /> 
<property name="payWsdlUrl" 
value="http://localhost:7501/payws/PaymentService?WSDL" /> 
<clientgen wsdl="${taxWsdlUrl}" packageName="examples.wlcs.sampleapp.tax" 
clientJar="taxwsproxy.jar" /> 
<clientgen wsdl="${payWsdlUrl}" 
packageName="examples.wlcs.sampleapp.payment" 
clientJar="paywsproxy.jar" /> 
</target>
```
# **Upgrade Application-Synch Files**

Follow the 'upgrade application-sync' steps in the [Step 3: Upgrade Application-Sync Files](#page-62-0) section.

# Final Adjustments to the Domain

This set of steps requires at least one enterprise application to be upgraded and deployed, since it requires the WebLogic 7.0 Portal Administration Tools.

# **Add Users to PortalSystemAdministrators Group**

Add all members of the WebLogic 7.0 Portal **SystemAdministrator** group to the **PortalSystemAdministrators** group.

This procedure is explained using sampleportal.

- 1. Launch the server in your 8.1 compatibility domain.
- 2. Open Weblogic Portal Administration Tools at http://localhost:7501/sampleportalTools and login as weblogic/weblogic, or whatever system userid and password you used to create the 8.1 compatibility domain.
- 3. In User Management, under Groups, select **PortalSystemAdministrators**

### Compatibility Domain

- 4. Select the users in the WebLogic Portal 7.0 **SystemAdministrator** group, and add them to **PortalSystemAdministrators**.
- 5. Log into the WebLogic Server Console, go to Security -> Realms -> myRealm -> Global Roles, and click on "Configure a new Global role".
- administrator
- $\bullet$  demosal
- $\bullet$  demosa2
- 6. Configure the new global role as described in Creating Global Roles, at:

http://e-docs.bea.com/wls/docs81/secwlres/secroles.html#1219839

7. Save the changes and shut down the server.

# **Upgrade CustomerRole in SSPI to point to RDBMS groups.**

If the existing WebLogic 7.0 domain contained an application that uses commerce, the CustomerRole security role must be associated with the wlcs\_customer RDBMS group. This modification is necessary because normally the CustomerRole security role is associated with the wlcs customer LDIFT group, and therefore won't perform correctly with members of the wlcs\_customer RDBMS group.

**Note:** To perform this configuration, the assignment must be removed from the default LDIFT files. This means that if you delete the server directory (which includes LDAP information), you will need to do these steps again.

To associate the CustomerRole security role with the wlcs\_customer RDBMS group, take the following steps:

1. Edit the compatibility domain's **DefaultRoleMapperInit.ldift** file, deleting the following section:

```
dn: cn=::CustomerRole,ou=ERole,ou=@realm@,dc=@domain@ 
objectclass: top 
objectclass: ERole 
cn: ::CustomerRole 
EExpr:: Z3dsY3NfY3VzdG9tZXIK
```
2. Edit the compatibility domain's **security.xml** file, deleting the following sections:

### **Listing 2-20 ns1:group Entry**

```
<ns1:group name="wlcs_customer">
<ns1:roleMemberOf ref="CustomerRole"/> 
</ns1:group>
```
### **Listing 2-21 ns1:role Entry**

<ns1:role name="CustomerRole" description="View/modify the wlcs customer settings"/>

- 3. Delete the **portalServer** directory inside the compatibility domain. This directory is named **<yourEnterpriseApplicationName>Server**.
- 4. Start the WebLogic Portal Server
- 5. Log into the WebLogic Server console, and click **Configure a new global role**.
- 6. Name the new role **CompatibilityCustomerRole**, and click **Apply**.
- 7. From the Conditions tab, select **Caller is a member of the group** and click **Add**.
- 8. Enter group name **wlcs\_customer** and click **Add**, **OK**, then **Apply**.
- 9. Shutdown the server

## **Users and Groups Specified in fileRealm.properties**

Any system-level users and groups which under 7x were specified in fileRealm.properties must be added to the authentication provider used by WebLogic Portal 8.1.

Unlike WebLogic Portal 7.0, which allowed users and groups to be stored in both fileRealm (where system users and groups were stored) and the main store (where typical users and groups were stored), WebLogic Portal 8.1 works with users and groups in the single authentication provider.

Therefore, if you want to support system users and groups (weblogic, Operators, Monitors, etc) in the portal, you will need to move these users over to the authentication provider. This applies to any system users or groups in the fileRealm that you wish to provide portal access and portal tool access in the new Portal Compatibility Domain.

**Note:** This step is not needed for sampleportal, wlcsApp, p13nApp, or stockportal.

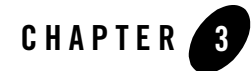

# Upgrading to WebLogic Portal 8.1

# **Upgrading from Compatibility Mode to WebLogic Portal 8.1**

The first part of this section gives instructions on moving an application that has been upgraded to run inside the Weblogic Portal Compatibility Domain so that it will run in a regular WebLogic Portal 8.1 domain.

The remainder of this section explains WebLogic Portal 8.1 features and architectural details pertinant to upgrade issues. These aspects of the new WLP framework include Webflow support, Portal services, Content Management and Struts support.

# Upgrading from Compatibility

This section explains the steps necessary to create a Compatibility Domain.

# **Before You Begin**

It is not possible to move directly from a WebLogic Portal 7.0 SP2 Domain to an out of the box WebLogic Portal 8.1 domain. This procedure requires a Portal Web application running in a Compatibility Domain. For detailed instructions, consult the [Procedure for Hosting in](#page-27-0)  [Compatibility.](#page-27-0)

1. Run the 'upgradePortalFiles.cmd' utility and place you upgraded portals and portlets in your application.

2. While no particular location is required the upgrade tool will arrange portals and portlets such that the portlet references in the portal are in the correct location so the easiest thing to do is copy the output from the tool directly to the web app directory. You must then make sure the jsps referenced by the portlets are in the correct relative location also.

# **Procedure for Upgrading from Compatibility**

To convert an application running in a Portal Compatibility Domain to one that can run in an out of the box WebLogic Portal 8.1 domain, take the following steps:

- 1. Create new domain using the Domain Wizard, selecting the Express option.
- 2. Create a new application directory in your new domain. In **beaApps**, for example.
- 3. Create a new Portal Application.
- 4. Right-click on application in the Workshop Application tab. Choose **Import...** and use the wizard to import the Web application you re-hosted using the steps in [Hosting 7.0](#page-24-0)  [Applications in 8.1 Compatibility Domain](#page-24-0). In the dialog chose **Portal Web Project** then browse to the web application. Make sure the "Copy into Application directory" option is checked. You will be prompted with a message saying "Files or directories required by this project type are not present. Would you like to have Workshop update your project?" select **yes**.
- 5. Use WebLogic Workshop to delete the following files:
	- portal\_taglib.jar
	- portlet\_taglib.jar
	- portal\_servlet.jar

These JARs contain com.bea.portal classes which are not supported in WebLogic Portal 8.1. This will likely mean that other area of your application will need to be re-written.

- 6. If the application uses pipeline components, support for this functionality needs to be added. Right-click on application in the Application tab. Choose **Install --> Pipeline Services**.
- 7. If the original application had webflow and you followed the Compatibility Domain upgrade instructions, this new project should already include webflow support. If it does not, and you need webflow support, add it by right-clicking the project (webApp) and selecting **Install --> Webflow Taglibs**.
- 8. If the application requires any EJB **.jar** or **.war** files you created, add them: Right-click on **Modules** in the Application pane, select **Add Module...** browse for the files, and click **Open**.
- **Note:** You should not need the **tools700.war** or the **toolSupport.war**. This procedure enables the use of WebLogic 8.1 Administration Portal against the application.
- 9. Import the data files from the **META-INF/data** sub-directories of the Portal Compatability Domain application to the **META-INF/data** directory in the new domain. The data directory must be imported component-by-component.
	- To import a new data sub-directory, right-click on the data directory in the Workshop Application pane and select **Import...** Then browse to the directory from the Portal Compatibility Domain and and click **Import**.
	- To merge individual files into an existing data sub-directory, (campaigns, for example) right-click on the Workshop Application pane and select **Import...** Then browse to the directory from the Portal Compatibility Domain and and click **Import**. The old Portlet files are not needed by the application, but they can be imported to use for reference.
- 10. Copy the upgraded portals and portlets into the web application. Place the portal directly in the **<WEB-APP>** directory and the portlets in the **<WEB-APP>/portlets**, which may need to be created.
	- This placement is not required for the the application to function, however, the upgradePortalFiles tool assumes this relative location. Therefore, if you choose a different organization, you may need to modify the contentUri attribute of the netuix:portletInstance tags in the portal. Check any jsp references in the upgraded portlet files and adjust them if the specified path does not match the actual location of the jsp. WebLogic Workshop will synchronize with the file system and the upgraded portal $(s)$  and portlets should be visible in the web app in the Application pane.
- 11. Open the upgrade portal(s) in WebLogic Workshop, and fix up the layout as the upgrade tool chooses a simple single column layout that may not be suitable for you portal.
- 12. Start the server. The server will generate error messages including "ejb not deploying". This is most likely because the new connections pools and data sources do not match those from the original application. We'll fix this next.
- 13. Using the **config.xml** file from the Compatibility Domain as a guide create new connection  $pool(s)$  and data source $(s)$  as needed for your application. With the server running go to the Weblogic Console and create pool(s) and source(s) to match those in the **config.xml** of the earlier version of your application.

Upgrading to WebLogic Portal 8.1

- 14. Deploy the application using the Weblogic Console.
- 15. Make an additions to the server classpath that may be required by your application.
- 16. If errors are being generated, you may need to search for references to com.bea.portal classes. These need to be replaced with references to new classes.
- 17. The next step would be to replace webflows with pageflows and the WebflowServlets produced by the portal upgrade tool with standard WebLogic 8.1 portals. Because webflow support can easily be added to applications in WebLogic 8.1, this step is elective.

# **Adding Catalog Administration**

You can add WebLogic Portal catalog administration functionality to your portal applications. The following procedure allows you to create and manage catalog categories and content items. You can also create and manage catalog property sets in the WebLogic Workshop Portal Extensions and manage them in the online catalog administration tools that you add with this procedure.

1. Copy the tools700.war into the J2EE Application root folder.

From the **<WebLogic Platform 8.1>\portal\lib** directory, copy the **tools700.war** file into the enterprise directory for your application. For example, to add this functionality to the sample portal application, place this file in **samples\portal\portalApp**. The next time this application is opened in WebLogic Workshop, the catalog administration tools will be deployed automatically.

- **Note:** The location, as well as the Web Application name, are changed in the new release of WebLogic Portal.
- 2. If commerce services haven't been installed in the application, right-click on Application directory and select **Install --> Commerce Services**.

### **Figure 3-3 Adding Commerce Service**

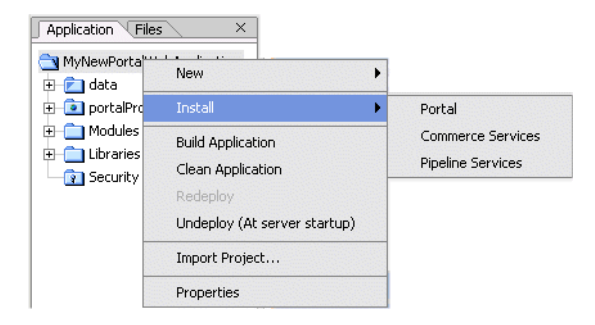

- 3. Copy the WebFlow files supporting the commerce administration tools into the new application:
	- a. In the **\samples\portal\portalApp\META-INF\data** directory in your WebLogic 8.1 installation directory, create a directory called **webapps**, and within that directory, create one called **tools700**.
	- b. From the **\beaApps\sampleportal-project\application-sync\webapps\tools\** directory in the WebLogic Portal 7.0 SP2 domain, copy the tools webflow files into the newly-created **/webapps/tool700** directory.
	- c. Rename this directory to the context root of your tools700.war file. **tools700** is the default.
- 4. To use these tools, open a Web brower and navigate to **http://<hostname>:<port>/tools700** and click **Catalog Management**.

# **Group Portals**

Group portal definitions are not upgraded: in WebLogic Portal 8.1, the corresponding mechanism is the Desktop, by which a bundle of portal components is presented to a specified audience.

# **Struts Support**

This section provides general information for developing Struts applications in WebLogic Portal 7.0, in preparation for Struts-based Page Flows in the 8.1 release. General guidelines are also provided for upgrading a Struts-based application to run within WebLogic Portal 8.1.

Upgrading to WebLogic Portal 8.1

# **Struts Applications in WebLogic Portal 7.0**

WebLogic Portal 8.1 supports Struts 1.1. Restrict Struts applications to the portlet level. Struts should not be used as a page framework or in the portal framework. Use Struts modules (sub-apps), keep all pages for modules in a single directory and do not share pages across modules. Use request scoped action forms, and avoid the use of Struts plugins such as Tiles.

# **Support for Struts in WebLogic Portal 8.1**

Struts applications configuration files can be edited in WebLogic Workshop in source view. If you are familiar with Struts, you can edit and develop against the struts-config XML file and have these updates merged to a Java Pageflow. These updates are merged to the struts-config XML file generated from the Java Pageflow (.jpf) file. You can also merge existing Struts resources into a Page Flow file.

**Note:** Running Struts applications in WebLogic Portal requires changes to JSP tags to handle URL rewriting.

# **Upgrading Struts applications to Pageflows in WebLogic Portal 8.1**

Pageflow applications are built on Struts 1.1. WebLogic Workshop provides visual design tools and a two-way editing environment for developing Page Flows, which in turn provide a single-file model for development.

**Note:** Upgrading JSP pages from a Struts application to Pageflow will require some changes to JSP tags in order to take advantage of Pageflow features.

# **JSP Tag Replacements**

[Appendix A, "Portal Framework Details"](#page-98-0) details JSP tags deprecated in WebLogic Portal 8.1, suggesting replacement tags or other refactoring strategies where possible.

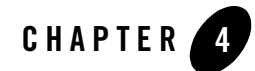

# Database and Metadata Upgrade Steps

# **Overview**

This document details several upgrade procedures for WebLogic Portal database and meta-data files. [Table 4 -1](#page-60-0) explains when each procedure is used.

### <span id="page-60-0"></span>**Table 4 -1 Upgrade Scenarios**

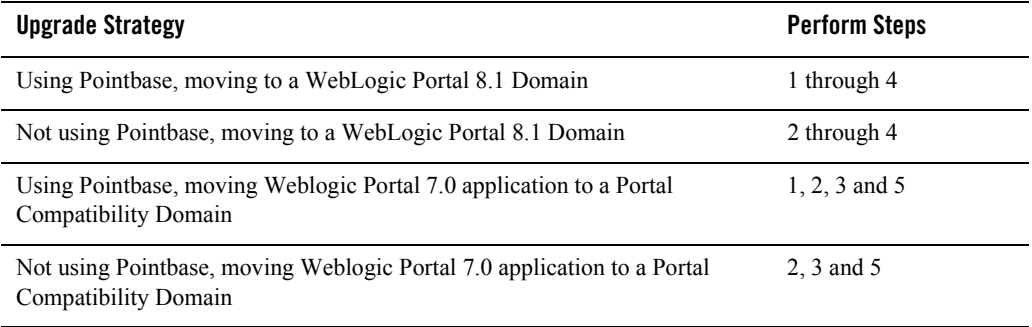

The following topics are included in this section:

- 1. [Step 1: Upgrade Pointbase Triggers](#page-61-0)
- 2. [Step 2: Upgrade WebLogic Portal 7.0 Schema](#page-62-1)
- 3. [Step 3: Upgrade Application-Sync Files](#page-62-2)
- 4. [Step 4: Upgrade Portal and Portlet Files](#page-63-0)
- 5. [Step 6: Upgrade ENTITLEMENT\\_RULESET Records](#page-67-0)
- 6. [Step 7: Upgrading Existing Behavior Tracking Data](#page-68-0)

# **Database Upgrade Overview**

To use your existing PointBase database with the PointBase version shipped with WebLogic 8.1, execute Step 1 below. In order to upgrade portions of Portal 7.0 to Portal 8.1, execute Steps 2 through 4. And, finally, if you are planning on running in Compatibility Mode, execute Step 5.

**Note:** None of these steps require that WebLogic Server be up and running, and, as a result, no XA JDBC driver should be used in connecting to the database.

# <span id="page-61-0"></span>Step 1: Upgrade Pointbase Triggers

WebLogic 8.1 includes a more current release of PointBase (4.4). PointBase rewrote their implementation of database triggers in PointBase 4.3. As a result of this, you must execute the following steps to upgrade your PointBase database for use in a 8.1 WebLogic domain.

- 1. Shut down the WebLogic Server.
- 2. Make backup copies of the 7.0 PointBase database files. This can be accomplished by simply copying the two data files ( $*1$ .wal and  $*$ .dbn) found in the .. $\le 7.0$  domain name>\pointbase directory. Be sure to make backup copies for the data files for all pertinent domains.
- 3. Change directories to the 7.0 domain directory of interest and start the PointBase console by running the **startPBConsole db\_settings.properties** file in the following directory:

```
..\bea70\weblogic70\portal\bin\win32\
```
4. Open the following file in the PointBase console and execute the SQL by going to "*SQL -> Execute All":*

```
..\bea81\weblogic81\portal\upgrade\drop_70_triggers.sql
```
- 5. Shutdown the PointBase console.
- 6. Copy the 7.0 PointBase data files from the ..\<7.0 domain name>\pointbase directory to the 8.1 upgrade directory:
	- ..\bea81\weblogic81\portal\upgrade\pointbase
- 7. Change directories to: ..\bea81\weblogic81\portal\upgrade and start the PointBase server and Pointbase console.

..\bea81\weblogic81\common\bin\startPointBase.cmd

-ini=pointbase\pointbase.ini

..\bea81\weblogic81\common\bin\startPointBaseConsole

8. Open the following file in the PointBase console and execute the SQL by going to "*SQL -> Execute All":*

..\bea81\weblogic81\portal\upgrade\create\_70\_triggers.sql

9. Shutdown the PointBase console and Pointbase server.

# <span id="page-62-1"></span>Step 2: Upgrade WebLogic Portal 7.0 Schema

Complete the following steps to make your 7.0 database schema 8.1 compliant:

- 1. Backup your 7.0 database
- 2. Change directories to ..\weblogic81\portal\upgrade
- 3. Update db settings.properties with your 7.0 database settings
- 4. Execute the following script: upgrade db schema to 81
- 5. Review upgrade db schema to 81.log to verify that the upgrade was successful.
- **Note:** For PointBase you will see 2 errors (example below). These can be ignored, as they are generated while attempting to re-create the user WEBLOGIC:

### **SQL> Error Message: User WEBLOGIC already exists in the database.**

The database is now upgraded to WebLogic Portal 8.1.

For PointBase; copy the ..\weblogic81\portal\upgrade\pointbase\\*\$1.wal and \*.dbn files to your 8.1 domain. If your 8.1 domain is not wlpCompatability domain you must rename the \*\$1.wal and \*.dbn files to match the PointBase database name used in your domain.

# <span id="page-62-2"></span><span id="page-62-0"></span>Step 3: Upgrade Application-Sync Files

A number of files require the xsi:schemaLocation to be updated as a result of an upgrade to Xerces. These files typically reside in a directory similar to:

..\bea70\weblogic700\user-projects\portalDomain\beaApps\portalApp-project\application-sync

1. Copy the 7.0 application-sync directory and its subdirectories and files to the 8.1 domain location. The application-sync should be a peer to ..\META-INF\data

For example:

```
..\bea81\user_projects\applications\portalApp\META-INF\application-sync
..\bea81\user_projects\applications\portalApp\META-INF\data
```
From the ..\bea81\weblogic81\portal\upgrade directory, execute the script by typing the following at the command line:

```
UpgradeApplicationSyncFiles 
c:\bea81\user_projects\applications\testApp\META-INF\
```
- 2. When executing the upgrade script, you must specify the absolute path of the META-INF directory. The files will be read from the ..\META-INF\application-sync directory (and its sub-directories) and will then be written, along with any changes to the xsi:schemaLocation parameter, to the ..\META-INF\data directory. In the event that the ..\META-INF\data already exists you will be asked to rename the directory to prevent any inadvertent loss of files. Note that none of the source files are changed or moved from the ..\META-INF\application-sync directory.
- 3. Execute the upgrade script

UpgradeApplicationSyncFiles <

c:\bea81\user\_projects\applications\testApp\META-INF\

Review the corresponding log file ( upgradeApplicationSyncFiles.log ) to verify that the upgrade was successful. The same information is displayed to the console.

# <span id="page-63-0"></span>Step 4: Upgrade Portal and Portlet Files

Upgrade .portal and .portlet files to make them using the script in the following directory:

```
..\weblogic81\portal\upgrade
```
From within the upgrade directory,  $(\cdot \wedge 81\perp 81\perp 81\perp 81\perp 81)$  execute the script by typing the following at the command line:

upgradePortalFiles -i<source directory or source file> -o<output directory>

For example, [Listing 4-1](#page-64-0) illustrates the output if the **sampleportal-project** directory were copied into a directory called **C:\old** and a directory called **C:\new** were created for the transformed portal and portlet files.

**Note:** The upgradePortalFiles script looks recursively through all subfolders for .portal and .portlet files. None of the source files are changed.

### <span id="page-64-0"></span>**Listing 4-1 Running the upgradePortalFiles Script**

```
C:\weblogic81\portal\upgrade>upgradePortalFiles -iC:\old -oC:\new
C:\weblogic81\portal\upgrade>REM echo off
C:\weblogic81\portal\upgrade>C:/jdk141_03/bin/java -cp
C:/weblogic81/portal/lib/netuix/ejb/netuix_util.jar;C:/weblogic81/portal/l
ib/netuix/ejb/netuix.jar;C:/weblogic81/portal/lib/netuix/system/netuix_sys
tem.jar;C:/weblogic81/p13n/lib/p13n_system.jar;C:/weblogic81/server/lib/we
blogic.jar com.bea.netuix.migration.PortalMigration -iC:\old -oC:\new
Processing file Bookmarks.portlet
Transformed version of Bookmarks.portlet was valid.
Saving file...
Processing file CompanyProfiles.portlet
Transformed version of CompanyProfiles.portlet was valid.
Saving file...
Processing file CustomerService.portlet
Transformed version of CustomerService.portlet was valid.
Saving file...
Processing file Dictionary.portlet
Transformed version of Dictionary.portlet was valid.
Saving file...
Processing file Email.portlet
Transformed version of Email.portlet was valid.
Saving file...
Processing file GroupToDo.portlet
Transformed version of GroupToDo.portlet was valid.
Saving file...
Processing file MyNewsletters.portlet
Transformed version of MyNewsletters.portlet was valid.
```
#### Database and Metadata Upgrade Steps

Saving file... Processing file MyToDo.portlet Transformed version of MyToDo.portlet was valid. Saving file... Processing file Newsletters.portlet Transformed version of Newsletters.portlet was valid. Saving file... Processing file Portfolio.portlet Transformed version of Portfolio.portlet was valid. Saving file... Processing file PrimaryCampaign.portlet Transformed version of PrimaryCampaign.portlet was valid. Saving file... Processing file QuickLinks.portlet Transformed version of QuickLinks.portlet was valid. Saving file... Processing file Quote.portlet Transformed version of Quote.portlet was valid. Saving file... Processing file ReviewNewsletters.portlet Transformed version of ReviewNewsletters.portlet was valid. Saving file... Processing file SecondaryCampaign.portlet Transformed version of SecondaryCampaign.portlet was valid. Saving file... Processing file WebSearch.portlet Transformed version of WebSearch.portlet was valid.

```
Saving file...
Processing file WhatsHot.portlet
Transformed version of WhatsHot.portlet was valid.
Saving file...
Processing file WorldNews.portlet
Transformed version of WorldNews.portlet was valid.
Saving file...
Processing file sampleportal.portal
Transformed version of sampleportal.portal was valid.
Saving file...
PortalMigration completed successfully.
C:\weblogic81\portal\upgrade>
```
The input argument (-i) should be a directory that has portals and/or portlets in it or one of its sub-directories. It is expected users will specify a 7.0 EBCC project directory but there is no requirement that this be so. When a directory is specified for the input argument the tool traverses the directory and all its sub-directories looking for files with a .portal or .portlet extension. Each file found is validated against the 7.0 schema. If it passes validation the appropriate xslt is applied. If transformation is successful the new document is validated against the 8.1 schema. The file is written to the output directory as described below. The input argument may also be a specific .portal or .portlet file. In this case only the specified file is processed as described above and written out as described below.

The output argument (-o) should be a directory. Under this directory a directory named "portal" will be created and any portals found in the input directory are written here after they are transformed if they pass 8.1 validation. Under the "portal" directory a directory named "portlets" is created and all portlets found in the input directory are written here after they are transformed and they pass 8.1 validation. Portals or portlets that are transformed but fail the 8.1 validations are written to a sub-directory named "failed-verification" located under the output "portal" or "portlet" directories depending on the file's type. Note that none of the source files are changed or moved.

The output directory may look something like this when the file upgrade completes.

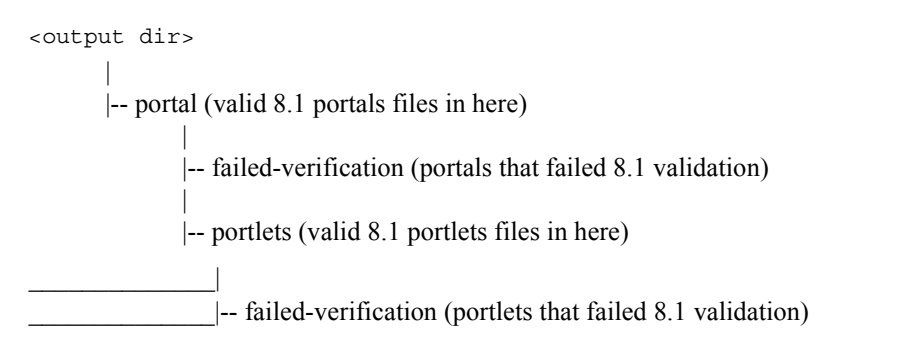

# <span id="page-67-0"></span>Step 6: Upgrade ENTITLEMENT\_RULESET Records

Entitlements have changed in 8.1. This upgrade step is only necessary if you are planning on running in compatibility mode.

Like the previous upgrade action taken with the files located under the application-sync directory, there are records in the database that also need to be updated to properly reflect the new xsi:schemaLocation. Specifically, the records reside in the ENTITLEMENT\_RULESET table.

*For compatibility mode*, upgrade ENTITLEMENT\_RULESET records in the database using the following steps:

- 1. Backup the 7.0 database.
- 2. For PointBase only: change directories to ..\bea81\weblogic81\portal\upgrade and start the PointBase server and Pointbase console.

```
..\bea81\weblogic81\common\bin\startPointBase.cmd 
-ini=pointbase\pointbase.ini
```
To start the PointBase Server, you may need to pass in a parameter such as the following:

-port=9095

- 3. Change directories to: **..\bea81\weblogic81\portal\upgrade**.
- 4. Update upgrade.properties with your 7.0 database settings.
- 5. Execute the following script: upgradeEntitlementRulesets.
- 6. Be sure and review the upgradeEntitlementRulesets.log to verify that the upgrade was successful. The same information is displayed to the console.
- 7. For PointBase; Shutdown the PointBase Server

# <span id="page-68-0"></span>Step 7: Upgrading Existing Behavior Tracking Data

To preserve and reuse existing behavior tracking data in an upgraded application, take the following steps:

- 1. Archive existing Behavior Tracking data
- 2. Create another schema within the database for the new release
- 3. Change the Connection Pool settings for Behavior Tracking to point to the new schema

Database and Metadata Upgrade Steps

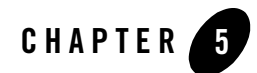

# Upgrading to Service Pack 2

This topic provides instructions for applying service pack changes to your portal applications after you install the service packs. For instructions on installing service packs, see Installing Service Packs and Rolling Patches in the WebLogic Platform documentation at:

http://e-docs.bea.com/platform/docs81/install/update.html.

Regardless of the release—GA or service pack—from which you are upgrading, you will follow the same basic process to complete the upgrade

- [Step 1: Upgrade an Existing Domain or Create A New SP2 Domain](#page-70-0)
- [Step 2: Upgrade Existing Applications and Projects](#page-73-0)
- [Step 3: Redeploy the Upgraded Application](#page-74-0)

# <span id="page-70-0"></span>**Step 1: Upgrade an Existing Domain or Create A New SP2 Domain**

You will need to do one of the following

- Upgrade your existing domain to use the new SP2 libraries.
- Create a new domain with the SP2 Configuration Wizard that mirrors your existing domain.

# Upgrading an Existing domain

If you choose to upgrade your existing domain to use the new SP2 libraries, upgrade instructions will depend on how you installed SP2. [Table 5 -2](#page-71-0) explains the options.

<span id="page-71-0"></span>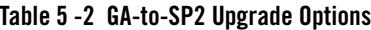

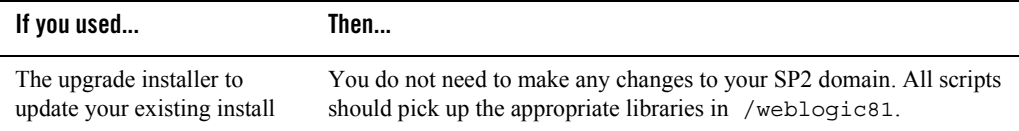
#### **Table 5 -2 GA-to-SP2 Upgrade Options**

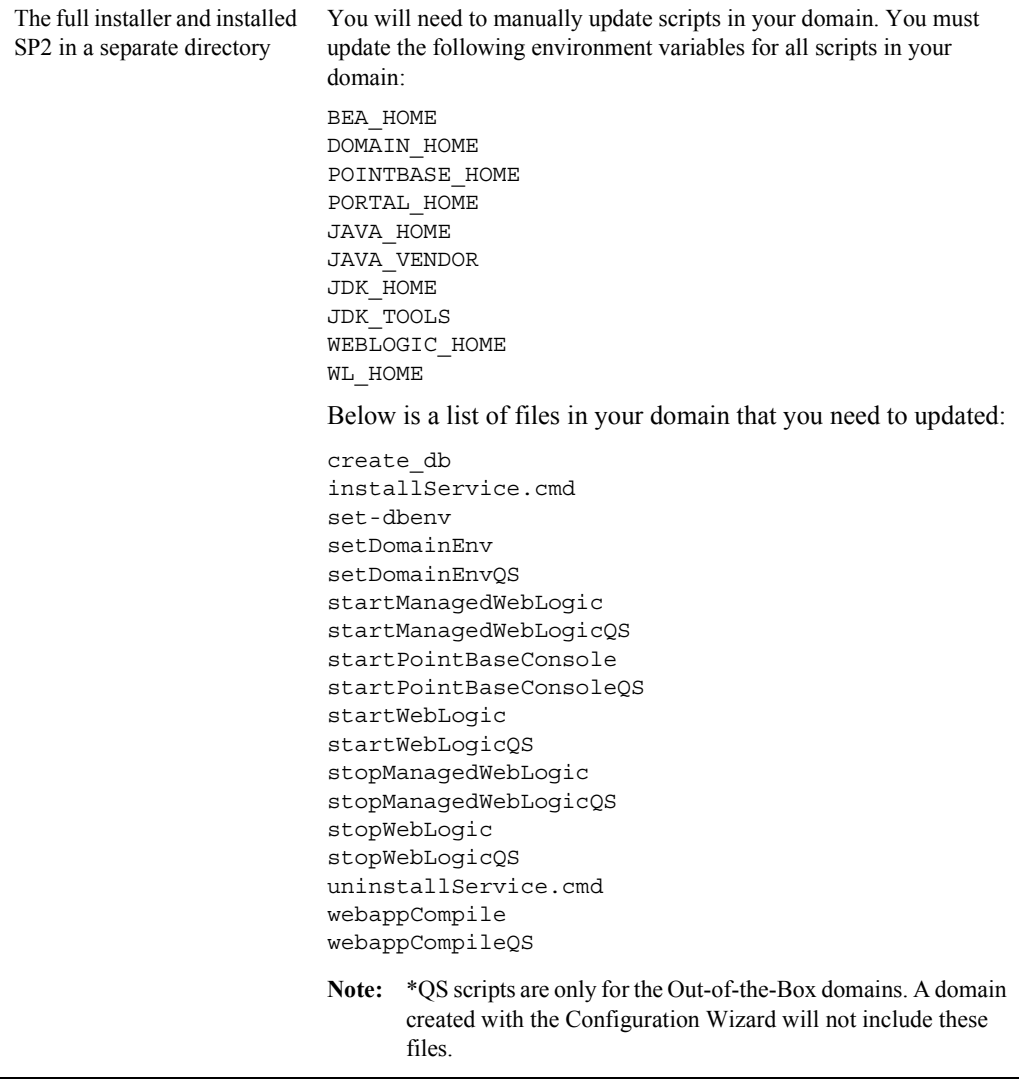

If you use WebLogic Integration's Smart Update, it should take care of modifying environment variables when SP2 is installed in a different directory. If the SP2 upgrade installer is used, you don't need to update any domain files, as these should already point to the new SP2 libraries.

You might need to update paths to point to the new JDK for SP2. These are:

JAVA\_HOME JAVA\_VENDOR JDK\_HOME JDK\_TOOLS

These paths do not get picked up automatically after running the SP2 upgrade installer since they reside in a unique location.

# Creating a New SP2 Domain

To create a new SP2 domain that mirrors your existing domain, use the Configuration Wizard. See Creating a New WebLogic Domain at:

http://edocs.bea.com/platform/docs81/confgwiz/newdom.html

4. To apply the service pack library updates to portal applications already deployed in production, redeploy those applications after you have updated them in WebLogic Workshop. See Deploying Portal Applications for deployment instructions.

# **Step 2: Upgrade Existing Applications and Projects**

After you install a new service pack that includes portal library updates, you must update the libraries in the applications you have developed. Updating overwrites the existing libraries. To update your application libraries:

- 1. Shut down your server if it is running. In WebLogic Workshop, choose **Tools > WebLogic Server > Stop WebLogic Server**.
- 2. In WebLogic Workshop, open the portal application you want to update.
- 3. In the Application window, right-click the application directory and choose **Install > Update Portal Libraries**.
- 4. If the service pack includes Commerce or Pipeline updates, right-click the application directory and choose **Install > Commerce Services** and **Install > Pipeline Services**.
- 5. After the portal application libraries are updated, a dialog box appears that lets you select Web projects in the application to update. Select the Web projects whose libraries you want to update, and click **OK**.

If you choose not to use the dialog box to update a Web project's libraries, you can update the Web project later by right-clicking the Web project directory in the Application window and choosing **Install > Update Portal Libraries**.

- 6. If the service pack includes updates to Commerce or Webflow JSP tag libraries, right-click the Web project directory in the Application window and choose **Install > Commerce Taglibs** and **Install > Webflow Taglibs**.
- 7. If you have hidden any Web applications in the WebLogic Workshop interface, those Web applications will not be updated. Either un-hide them and perform the update as described in the previous steps, or manually replace the updated libraries in the hidden Web application(s).

To apply the service pack library updates to portal applications already deployed in production, redeploy those applications after you have updated them in WebLogic Workshop. See [Step 3: Redeploy the Upgraded Application](#page-74-0).

8. Restart your server.

### <span id="page-74-0"></span>**Step 3: Redeploy the Upgraded Application**

The final upgrade step is to redeploy the application on your server. See Deploying Portal Applications at

http://edocs.bea.com/wlp/docs81/deploy/index.html

for deployment instructions.

Upgrading to Service Pack 2

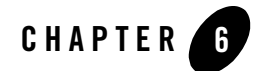

# Upgrading to Service Pack 3

This topic provides instructions for applying service pack 3 (SP3) changes to your portal applications after you install that service pack. For instructions on installing service packs, see Installing Service Packs and Rolling Patches in the WebLogic Platform at:

http://e-docs.bea.com/platform/docs81/install/update.html.

This section contains information on the following subjects:

- [The Service Pack Upgrade Process](#page-76-0)
- [Step 1: Upgrade an Existing SP2 Domain or Create A New SP3 Domain](#page-77-0)
- [Step 2: Upgrade Existing Database Schema](#page-79-0)
- [Step 3: Upgrade Existing Applications](#page-81-0)
- [Step 4: Redeploy the Upgraded Application](#page-82-0)

### <span id="page-76-0"></span>**The Service Pack Upgrade Process**

Regardless of the release—8.1 or 8.1 with service pack 2—from which you are upgrading, you will follow the same basic process to complete the upgrade.

- 1. Upgrade an existing SP2 domain o create a new SP3 domain
- 2. Upgrade existing DB schema
- 3. Upgrade existing applications

4. Redeploy upgraded application to production environment.

## <span id="page-77-0"></span>**Step 1: Upgrade an Existing SP2 Domain or Create A New SP3 Domain**

You will need to do one of the following

- Upgrade your existing SP2 domain to use the new SP3 libraries.
- Create a new domain with the SP3 Configuration Wizard that mirrors your existing SP2 domain.

# Upgrading an Existing SP2 domain

If you choose to upgrade your existing SP2 domain to use the new SP3 libraries, upgrade instructions will depend on how you installed SP3. [Table 6 -3](#page-77-1) explains the options.

<span id="page-77-1"></span>**Table 6 -3 SP2-to-SP3 Upgrade Options**

| If you used                                                     | Then                                                                                                    |
|-----------------------------------------------------------------|----------------------------------------------------------------------------------------------------|
| The upgrade installer to<br>update your existing SP2<br>install | You do not need to make any changes to your SP2 domain. All scripts<br>should pick up the appropriate libraries in /weblogic81. |

#### **Table 6 -3 SP2-to-SP3 Upgrade Options**

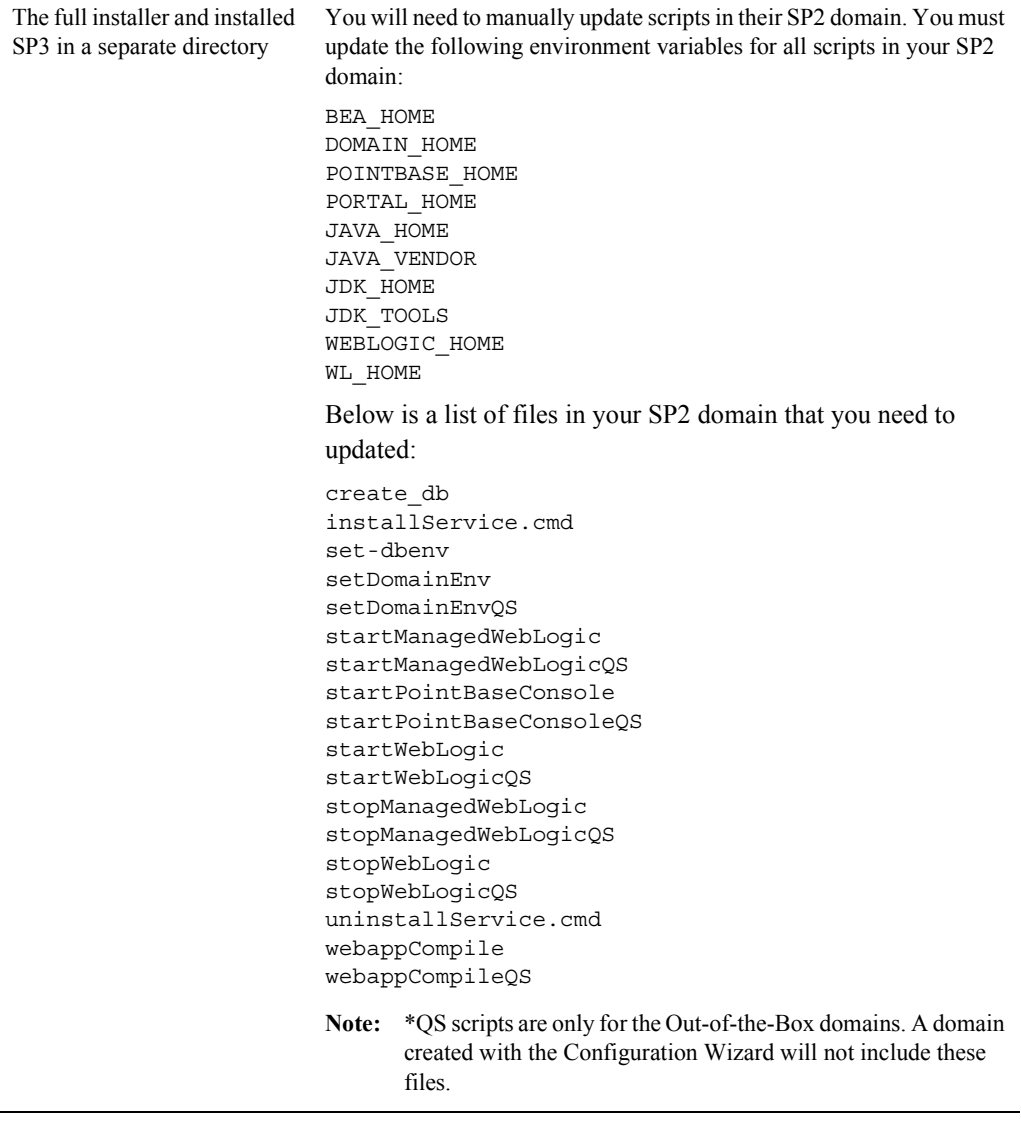

If you use WebLogic Integration's Smart Update, it should take care of modifying environment variables when SP3 is installed in a different directory. If the SP3 upgrade installer is used, you don't need to update any domain files, as these should already point to the new SP3 libraries.

You might need to update paths to point to the new JDK for SP3. These are:

JAVA\_HOME JAVA\_VENDOR JDK\_HOME JDK\_TOOLS

These paths do not get picked up automatically after running the SP3 upgrade installer since they reside in a unique location.

# Creating a New SP3 Domain

To create a new SP3 domain that mirrors your existing SP2 domain, use the Configuration Wizard. See Creating a New WebLogic Domain at:

http://edocs.bea.com/platform/docs81/confgwiz/newdom.html

# <span id="page-79-0"></span>**Step 2: Upgrade Existing Database Schema**

**Note:** WebLogic Server should be shut down while performing steps to upgrade the existing database schema

Complete the following steps to make your WebLogic Platform 8.1 SP2 database schema 8.1 SP3-compliant:

- 1. Backup your existing database
- 2. Optionally, you can review the changes that will be made during the upgrade.
	- To see the schema additions for the new CMV, refer to Content Management Virtual Database Objects at:

http://edocs.bea.com/wlp/docs81/db/4Schemas.html#1090619

– To see the schema for the new WSRP feature, refer to Web Services for Remote Portlets Objects at:

http://edocs.bea.com/wlp/docs81/db/4Schemas.html#1090619

– To see which schema objects will be altered, review  $81sp3$  alter table. sql for the DBMS in which you are interested. You can find this file in the specific version folder for that DBMS under the folder < $WebLogic-Home$ > $\odot$ portal $\db$ \<dbms>\<version>; for example:

C:\bea813\weblogic81\portal\db\pointbase\44

3. Change directories to ..\weblogic81\portal\upgrade\SP3

**Note:** The following step is special instructions for upgrading a PointBase database schema

- 4. If you are using a PointBase database, upgrade PointBase schema by doing the following:
	- a. Backup the 8.1GA/SP2 domain's workshop.dbn, workshop\$1.wal, and pointbase.ini files.
	- b. Copy these files to bea\weblogic81\portal\upgrade\SP3 to run the upgrade db schema to 81SP3 scripts for PointBase.
	- c. Copy those files to the 8.1 SP3 domain you created in step 1.
- **Warning:** SP3 Database upgrade scripts for PointBase cannot expand LABEL column lengths. BOOK\_LABEL, PAGE\_LABEL, and LOOK\_FEEL\_LABEL columns will be expanded from Varchar(40) to Varchar(80) when running SP3 database upgrade scripts for all databases other than PointBase. New PointBase databases created with SP3 will properly defined the columns as Varchar(80).
- **Note:** The following step is special instructions for upgrading a Sybase database schema. If you use Sybase and do not make the required database parameter changes before running the upgrade scripts, they will fail and could cause upgrade difficulties.
- 5. If you are using a Sybase database, set the Allow Select into Bulkcopy database option to true for the WEBLOGIC Portal database; see [Listing 6-1](#page-80-0) for an example:

#### <span id="page-80-0"></span>**Listing 6-1 Setting Allow Select into Bulkcopy Option in Sybase**

```
use master
go
sp_dboption WEBLOGIC,"select into/bulkcopy",true
go
use WEBLOGIC
go
checkpoint
go
```
Once Sybase database upgrade is complete, you can reset Allow Select into Bulkcopy to false for the WEBLOGIC Portal database, as shown in [Listing 6-2.](#page-81-1)

#### <span id="page-81-1"></span>**Listing 6-2 Resetting Allow Select into Bulkcopy Option in Sybase**

```
use master
go
sp dboption WEBLOGIC, "select into/bulkcopy", false
go
use WEBLOGIC
go
checkpoint
go
```
- 6. Update db\_settings.properties with your 8.1 database settings
- 7. For all databases, run the upgrade\_db\_schema\_to\_81SP3 cmd or .sh script to upgrade your database schema. To verify the upgrade was successful, look in the upgrade\_db\_schema\_to\_81SP3.log file. You can find the scripts and log file in <WebLogic\_Home>\portal\upgrade\SP3.

The database is now upgraded to WebLogic Portal 8.1 SP3.

# Remove OLD\_ Tables After Upgrade (Optional)

During the upgrade to WebLogic Platform 8.1SP3, some tables are renamed with an  $\circ$ 1d prefix so that the upgrades can be performed successfully and data migrated to the newly created tables. Once you've successfully upgraded to SP3, you can manually drop tables with the  $\circ$ 1 $\circ$  prefix from you schema. After a successful 8.1SP3 upgrade you can remove the following tables:

- $\bullet$  OLD WLCS SECURITY
- $\bullet$  OLD WLCS SAVED ITEM LIST

# <span id="page-81-0"></span>**Step 3: Upgrade Existing Applications**

After you install a new service pack that includes portal library updates, you must update the libraries in the applications you have developed. Updating overwrites the existing libraries. To update your application libraries

**Note:** Before you begin, ensure that WebLogic Workshop 8.1 SP3 is running. If it isn't, you need to start it.

- 1. If your server is running, shut it down by selecting, In WebLogic Workshop, **Tools > WebLogic Server > Stop WebLogic Server**.
- 2. In WebLogic Workshop, open the portal application you want to update.
- 3. In the Application window, right-click the application directory and choose **Install > Update Portal Libraries**.
- 4. After the portal application libraries are updated, a dialog box appears that lets you select Web projects in the application to update. Select the Web projects whose libraries you want to update, and click **OK**.

If you choose not to update a Web project's libraries with the dialog box, you can update the Web project later by right-clicking the Web project directory in the Application window and choosing **Install > Update Portal Libraries**.

- 5. If the service pack includes Commerce or Pipeline updates, right-click the application directory and choose **Install > Commerce Services** and **Install > Pipeline Services**.
- 6. If the service pack includes updates to Commerce or Webflow JSP tag libraries, right-click the Web project directory in the Application window and choose **Install > Commerce Taglibs** and **Install > Webflow Taglibs**.
- 7. If you have hidden any Web applications in the WebLogic Workshop interface, those Web applications will not be updated. Either un-hide them and perform the update as described in the previous steps, or manually replace the updated libraries in the hidden Web application(s).

To apply the service pack library updates to portal applications already deployed in production, redeploy those applications after you have updated them in WebLogic Workshop. See Deploying Portal Applications at

http://edocs.bea.com/wlp/docs81/deploy/index.html

for deployment instructions.

8. Restart the server.

### <span id="page-82-0"></span>**Step 4: Redeploy the Upgraded Application**

The final upgrade step is to redeploy the application on your server.

Upgrading to Service Pack 3

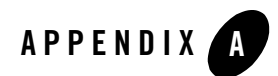

# Portal Framework Details

This appendix includes details about the WebLogic Portal framework meant to aid developers in preparing existing applications for re-creation in the newest version of the product. This section includes information on the following topics:

- [Security](#page-84-0)
- [Connecting to an Active Directory Server](#page-85-0)
- [Framework File Reference](#page-96-0)

### <span id="page-84-0"></span>**Security**

This section explains some important aspects of security that should be considered when preparing to upgrade.

# Security Framework JSPs

The security JSPs used in 7.0 do not have direct equivalents in 8.1.

# Authentication Providers

This section explains how to authenticate across two authentication providers, Active directory or RDBMS security provider.

Weblogic 8.1 has a default security provider for Active Directory which can be used in place of the default LDAP provider that is used by WLS, WLP and the Platform in 8.1. By contrast, For more information, consult the following resources:

• Choosing an Authentication Provider

http://edocs.bea.com/wls/docs81/secmanage/providers.html#1109511

• Managing the Embedded LDAP Server

http://edocs.bea.com/wls/docs81/secmanage/ldap.html#1101845

• Configuring a LDAP Authentication Provider

http://edocs.bea.com/wls/docs81/secmanage/providers.html#1172008

## Unified User Profile

UUP is unchanged for 8.1. You can test this by compiling the dev2dev UUP example (for Portal 7.0) against the 8.1 jars. For more information, see the UUP example at: http://dev2dev.bea.com/codelibrary/code/unified\_up.jsp

When building the example, you might see the following deprecation message about the DatabaseFactory:

```
src\examples\usermgmt\MyEntityPropertyManagerImpl.java:1073: warning: 
getConnection(javax.sql.DataSource,int,long) in 
com.bea.p13n.util.jdbc.DatabaseFactory has been deprecated
return DatabaseFactory.getConnection(getDataSource(), 3, 5);
```
The javadoc on this error is as follows:

@deprecated Use DataSource.getConnection(), set retries and waitTime by configuring the Pool

Also, make sure the classpath in the build script uses the new weblogic.jar, p13n\_ejb.jar, and p13n\_system.jar:

```
REM set these for your environment
SET BEA_HOME=C:\bea81beta
SET P13N HOME=%BEA HOME%\weblogic81b\p13n
SET WLSERVER HOME=%BEA HOME%\weblogic81b\server
SET JDK HOME=%BEA HOME%\jdk141_02
SET PACKAGE DIR=examples\usermgmt
REM you shouldn't need to adjust these
SET J2EE CLASSPATH=%WLSERVER HOME%\lib\weblogic.jar
SET P13N CLASSPATH=%P13N HOME%\lib\p13n ejb.jar;%P13N HOME%\lib\p13n system.jar
SET CLASSPATH=%P13N CLASSPATH%; %J2EE CLASSPATH%
```
# <span id="page-85-0"></span>Connecting to an Active Directory Server

WebLogic Portal 7.0 SP2 supports WLS Security Compatibility Mode, so connecting to an Active Directory server requires using the login framework included with that release.

The WLP 8.1 SP 3 LdapPropertyManagerImpl cannot use an 8.1 SP 2  $e^{\frac{1}{12}b - \frac{1}{18}x}$ . xml deployment descriptor. If you use the LdapPropertyManager UUP in p13n\_ejb.jar, you must update the new ejb-jar.xml and weblogic-ejb-jar.xml deployment descriptors with your connection information.

If you try to use the old  $e^{-\frac{1}{2}b - \frac{1}{2}ar}$ .  $x \in \mathbb{R}$  deployment descriptor, then you will be missing the new "useSSL" env-entry. When this happens you will get the following exception when you try to get user properties from LDAP:

```
javax.naming.NameNotFoundException: While trying to look up useSSL in 
/app/ejb/p13n_ejb.jar#LdapPropertyManager/comp/env/config.; remaining name 
'useSSL'
```
# **Portal Properties**

As you modify a .portal or .portlet file in WebLogic Workshop Platform Edition, you can use the Property Editor window to set portal and portlet properties. This section provides reference material on all the editable properties belonging to portal elements. The following

### **Portal Component Properties**

[Table A-1](#page-86-0) lists the properties you can set for each portal component (desktop, book, page, portlet, and so on).

**Note:** The term "hint" in the descriptions means available capabilities that are not supported in the default skeletons provided with the WebLogic Workshop Portal Extensions.

<span id="page-86-0"></span>**Table A-1 Properties for All Portal Components**

| Admininstration    | Markup | Read-only. The unique name of a component markup type. For example,       |
|--------------------|--------|---------------------------------------------------------------------------|
| Properties<br>Name |        | three shell files (markup type "shell") must each use a unique Markup     |
|                    |        | Name inside their shell files. (Because desktops, books, and pages do not |
|                    |        | have associated desktop, book, and page files, the exact same Markup      |
|                    |        | Name is used for each.)                                                   |

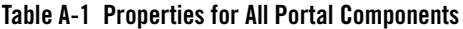

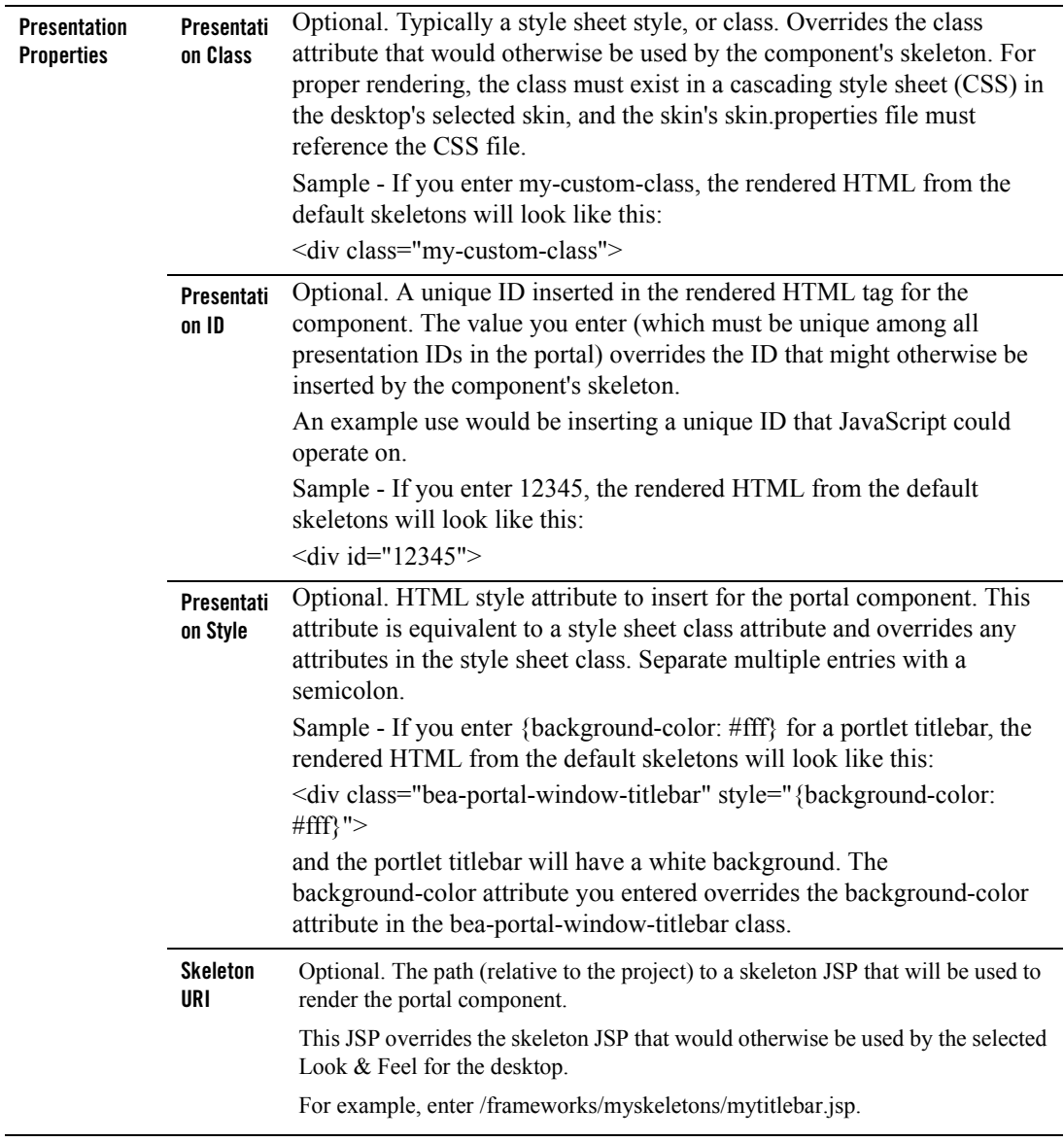

### **Desktop Properties**

[Table A-2](#page-88-0) lists the additional properties that appear when a desktop is selected in the Portal Designer.

#### <span id="page-88-0"></span>**Table A-2 Desktop Properties**

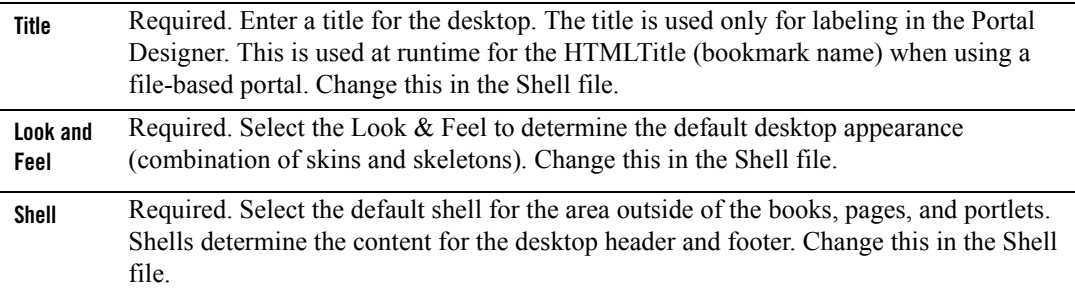

### **Header and Footer Properties**

[Table A-3](#page-88-1) lists the properties exposed when the Content node is selected under the Header or Footer node in the Portal Designer's Document Structure window. The following properties appear in the Property Editor window.

<span id="page-88-1"></span>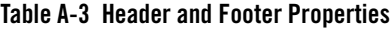

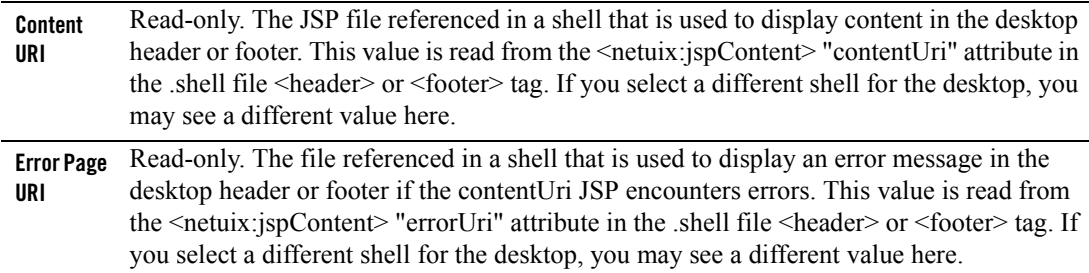

#### **Table A-3 Header and Footer Properties**

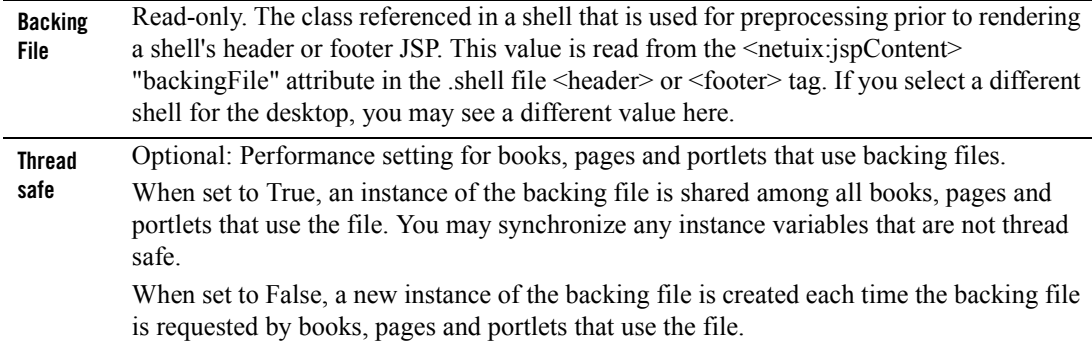

### **Book and Page Properties**

[Table A-4](#page-89-0) lists the properties exposed when a book or page is selected in the Portal Designer.

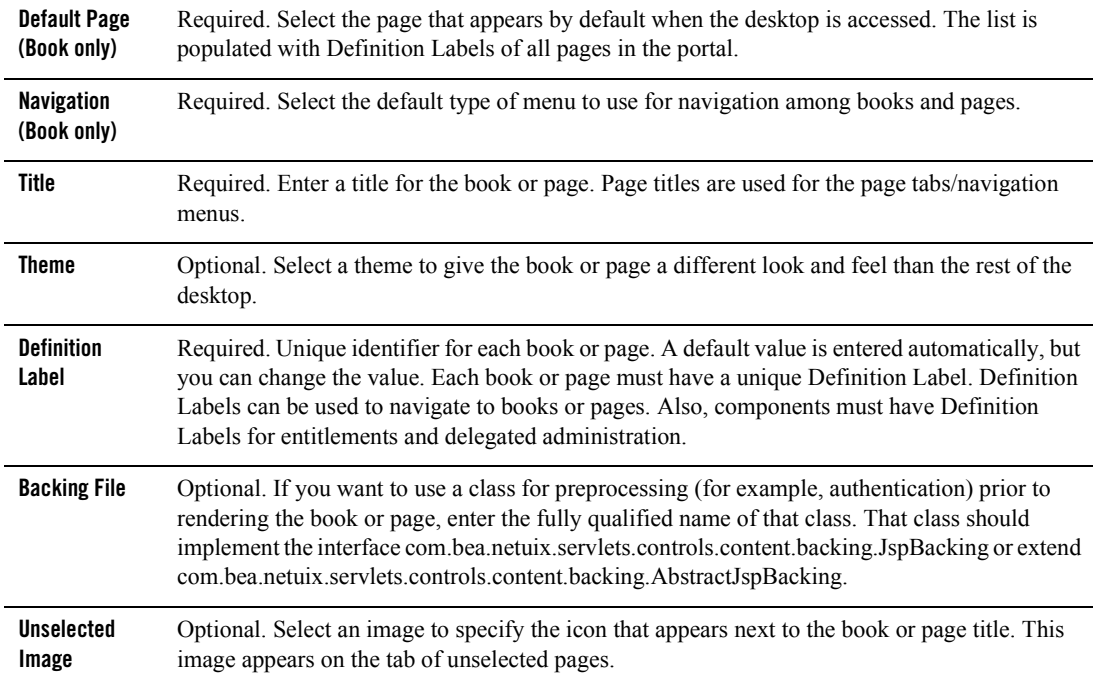

#### <span id="page-89-0"></span>**Table A-4 Book and Page Properties**

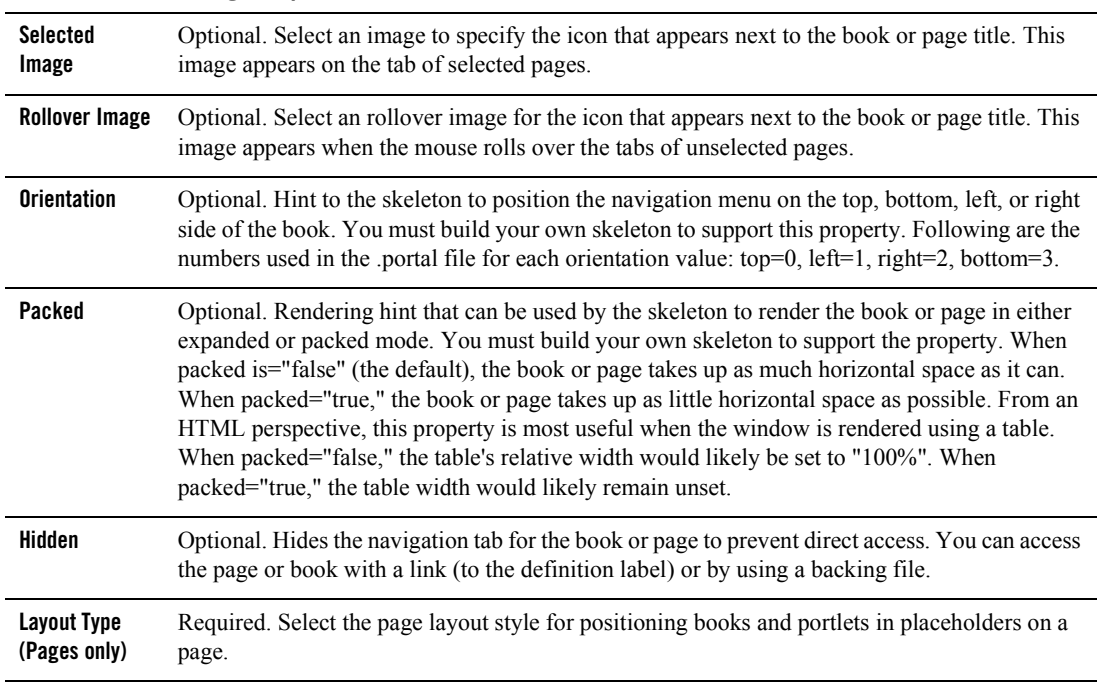

#### **Table A-4 Book and Page Properties**

### **Placeholder Properties**

[Table A-5](#page-91-0) lists the properties exposed when a placeholder is selected in the Portal Designer. These are read-only properties, and they come from the .layout file that corresponds to the selected Layout Type for the page.

<span id="page-91-0"></span>**Table A-5 Placeholder Properties**

| <b>Title</b>         | Read-only. The name of the placeholder. This value is read from the layout file for the page's<br>selected Layout Type.                                                                                                    |
|----------------------|----------------------------------------------------------------------------------------------------|
| <b>Flow</b>          | Read-only. If the "Using Flow" property is set to true, this value can be "vertical" or<br>"horizontal." Flow determines whether books or portlets put in the placeholder are positioned<br>on top of each other (vertical) or beside each other (horizontal). This value is read from the<br>layout file for the page's selected Layout Type. |
| <b>Using Flow</b>    | Read-only. If this value is set to "true", books and portlets put in the placeholder are positioned<br>according to the value of the "Flow" property. If this value is set to "false", the default flow is<br>used (vertical). This value is read from the layout file for the page's selected Layout Type.                                    |
| Placeholder<br>Width | Read-only. Displays the width set for the placeholder. This value is read from the .layout file for<br>the page's selected Layout Type.                                                                                                    |

### **Portlet Type Properties**

[Table A-6](#page-92-0) lists the properties that can be set on Portlet Types. These are exposed when a portlet is opened in the Portlet Designer (as opposed to a Portlet Instance in the Portal Designer).

#### <span id="page-92-0"></span>**Table A-6 Portlet Type Properties**

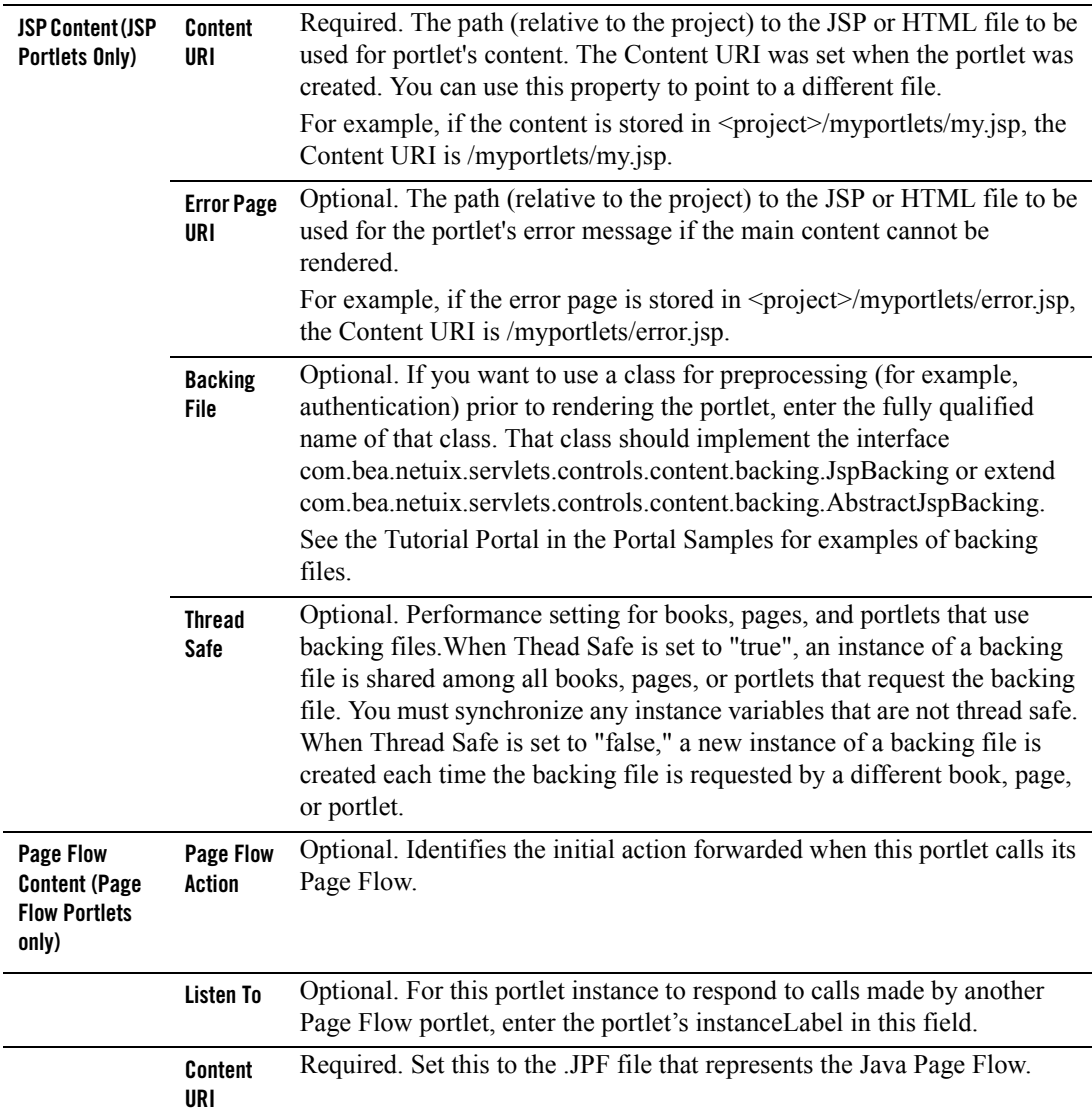

#### **Table A-6 Portlet Type Properties**

**Error Page**  Optional. Designate an error page JSP in this field. **URI**

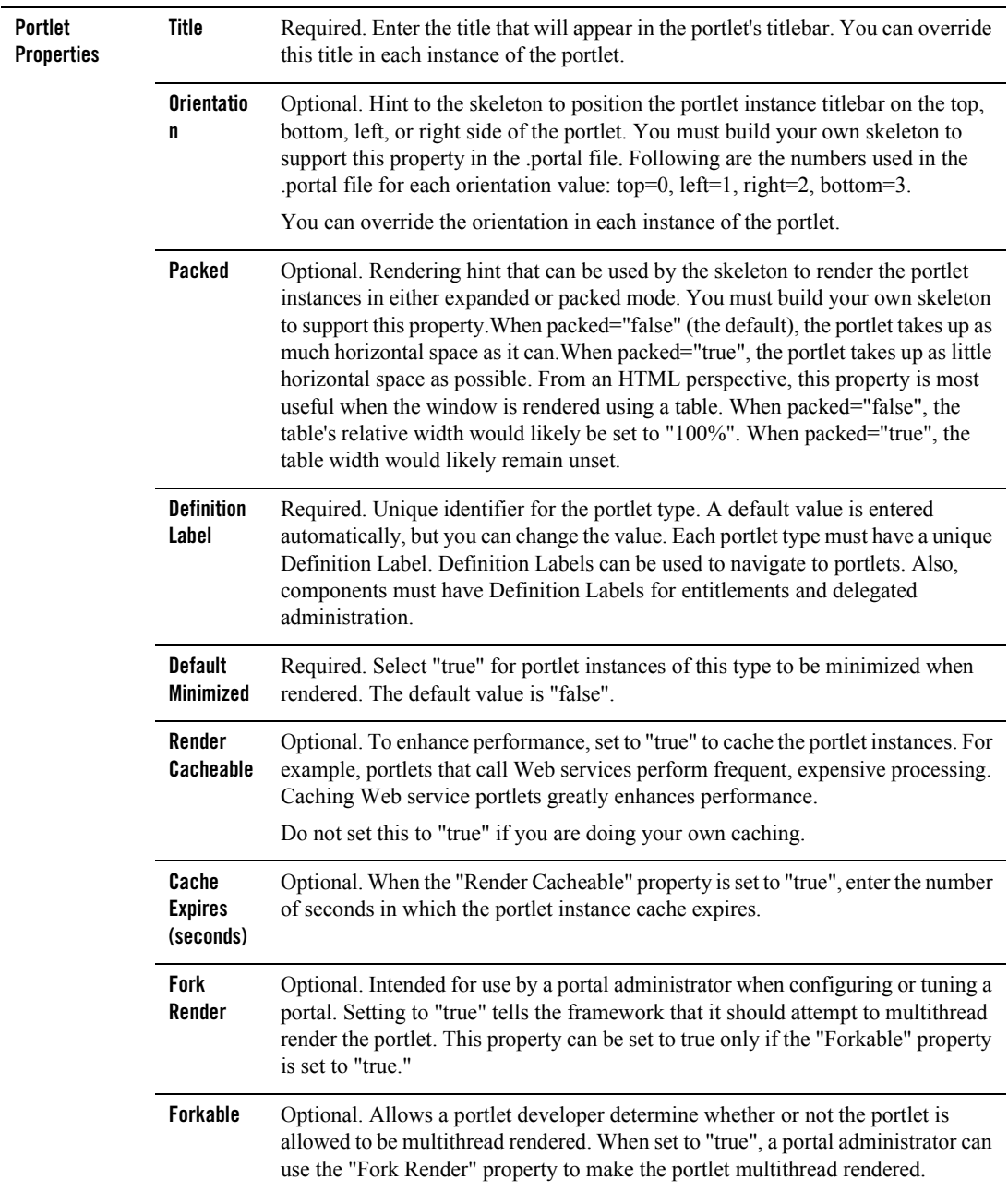

#### **Table A-6 Portlet Type Properties**

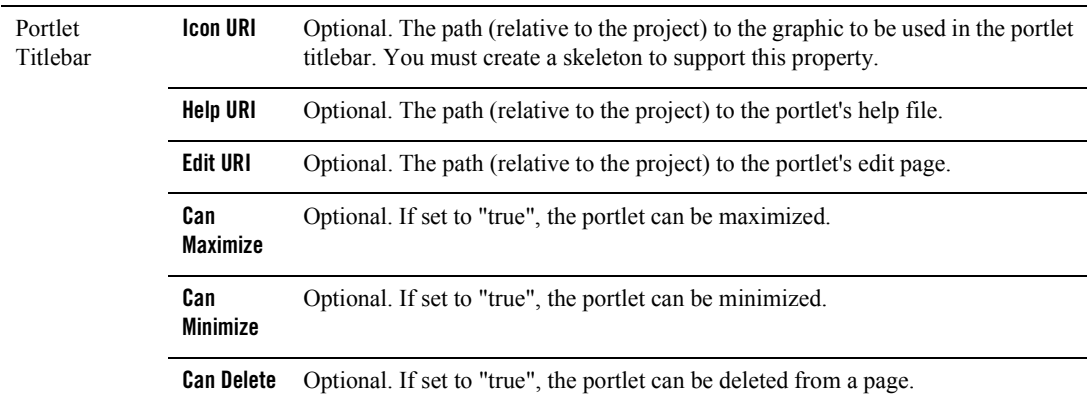

#### **Table A-6 Portlet Type Properties**

### **Portlet Instance Properties**

[Table A-7](#page-95-0) lists the subset of Portlet Type Properties exposed when a portlet instance is selected in the Portal Designer (as opposed to the .portlet source file).

<span id="page-95-0"></span>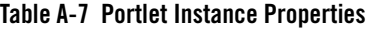

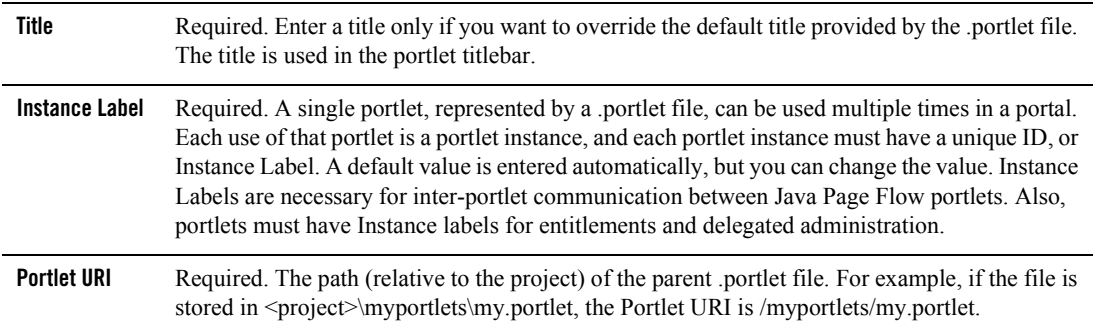

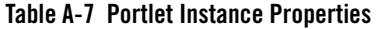

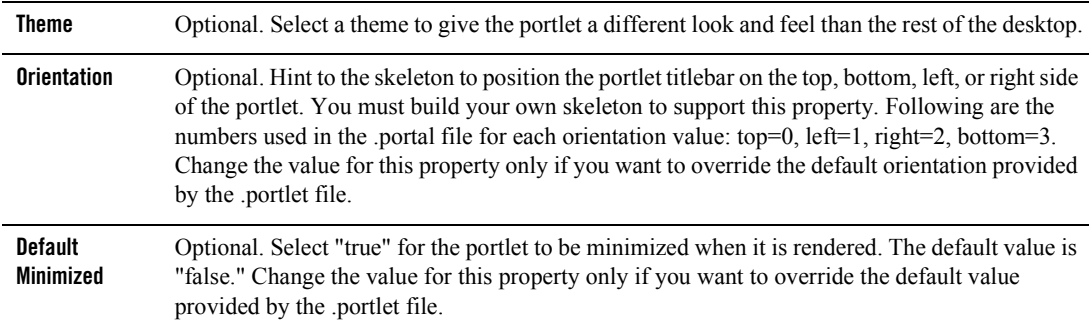

# <span id="page-96-0"></span>**Framework File Reference**

Several framework files have been re-located, replaced or created in the new release, shown in tables

## Framework Files

[Table A-8](#page-96-1) lists commonly edited framework files and their new locations, replacement files, and so on.

| 7.0 in /framework | 8.1 in/framework/skeletons/ <skeletonname></skeletonname> | <b>Notes</b>                              |
|-------------------|-----------------------------------------------------------|-------------------------------------------|
| edit.jsp          | window.jsp                                                | Portlet modes handled by<br>framework     |
| edit titlebar.inc | titlebar.jsp                                              | Titlebar variants handled by<br>framework |
| footer.jsp        | footer.jsp                                                | Portlet states handled by<br>framework    |
| header.jsp        | header.jsp                                                |                                           |
| header links.inc  | n/a                                                       |                                           |
| hnav bar.jsp      | singlelevelmenu.jsp                                       |                                           |
| hportal.inc       | desktop.jsp                                               |                                           |

<span id="page-96-1"></span>**Table A-8 Portal Framework File location changes 7.0 to 8.1**

| 7.0 in /framework     | 8.1 in/framework/skeletons/ <skeletonname></skeletonname> | <b>Notes</b>                           |
|-----------------------|-----------------------------------------------------------|----------------------------------------|
| maximize.jsp          | window.jsp                                                | Portlet states handled by<br>framework |
| maximize titlebar.inc | titlebar.jsp                                              | Portlet states handled by<br>framework |
| minimize_titlebar.inc | titlebar.jsp                                              | Portlet states handled by<br>framework |
| normal_titlebar.inc   | titlebar.jsp                                              | Portlet states handled by<br>framework |
| page.jsp              | page.jsp                                                  |                                        |
| portal.jsp            | desktop.jsp                                               |                                        |
| resourceURL.inc       | n/a                                                       |                                        |
| titlebar.jsp          | titlebar.jsp                                              |                                        |
| vnav_bar.jsp          | singlelevelmenu.jsp                                       |                                        |
| vportal.inc           | desktop.jsp                                               |                                        |
| n/a                   | book.jsp                                                  | New in release 8.1                     |
| n/a                   | borderlayout.jsp                                          |                                        |
| error.jsp             | error.jsp                                                 |                                        |
| see Layouts           | flowlayout.jsp                                            |                                        |
| see Layouts           | gridlayout.jsp                                            |                                        |
| portal.jsp            | head.jsp                                                  |                                        |
| n/a                   | multilevelmenu.jsp                                        | New in release 8.1                     |
| see Layouts           | placeholder.jsp                                           |                                        |
| n/a                   | shell.jsp                                                 | New in release 8.1                     |
| n/a                   | submenu.jsp                                               | New in release 8.1                     |

**Table A-8 Portal Framework File location changes 7.0 to 8.1**

| 7.0 in /framework | 8.1 in/framework/skeletons/ <skeletonname> Notes</skeletonname> |                    |
|-------------------|-----------------------------------------------------------------|--------------------|
| n/a               | theme.jsp                                                       | New in release 8.1 |
| n/a               | togglebutton.jsp                                                |                    |
| n/a               | togglebuttondelete.jsp                                          |                    |

**Table A-8 Portal Framework File location changes 7.0 to 8.1**

## **JSP Reference**

This section includes tables meant to ease the process of upgrading existing applications by providing an extremely simplistic correspondence between JSP usage from WebLogic Portal 7.0 SP2 to WebLogic Portal 8.1. For detailed information on using JSP Tags, consult the Javadoc at the following link:

http://edocs.bea.com/workshop/docs81/doc/en/portal/buildportals/navReferen ce.html

# JSP Tag Changes

[Table A-9](#page-98-0) lists changes to the supported JSP Tags in WebLogic Portal 7.0 SP2.

| <b>Tag Library</b> | Used in Task                    | <b>Changes in WebLogic Portal 8.1</b>                                                                                                    |
|--------------------|---------------------------------|----------------------------------------------------------------------------------------------------|
| ad.tld             | Ad placeholders                 | None                                                                                                    |
| catalog.tld        | Catalog Service Management      | Must be installed explicitly in Workshop.                                                                                                    |
| cm tld             | Content Management              | Significant changes                                                                                                    |
| eb tld             | E-business Service Management   | None                                                                                                    |
| es tld             | Personaliation Utilities        | es:notNull has been changed to consider<br>an empty string to be "null". Fomerly, $\colon$<br>es:isNull and es:notNull behaved<br>inconsistently for empty (zero-length)<br>strings. If you were relying on the<br>inconsistent empty-string behavior,<br>refactor JSPs that use the not Null tag. |
| i18n.tld           | Internationalization Management | Three tags added                                                                                                    |

<span id="page-98-0"></span>**Table A-9 JSP Tag Libraries in WebLogic Portal 7.0 SP2**

| <b>Tag Library</b>      | <b>Used in Task</b>                       | <b>Changes in WebLogic Portal 8.1</b>                                               |
|-------------------------|-------------------------------------------|-------------------------------------------------------------------------------------|
| ph.tld                  | Placeholder Management                    | None                                                                                |
| portal.tld              | Portal Management                         | Deprecated. See Portal Skeleton<br>Rendering                                        |
| portlet.tld             | Portlet Management                        | Deprecated: See Portlet Preferences                                                 |
| productTracking.<br>tld | Event and Behavior Tracking<br>Management | Significant changes                                                                 |
| ps.tld                  | <b>Property Set Management</b>            | None                                                                                |
| pz.tld                  | Personalization Management                | Significant changes. Called "User<br>Segment Rule Display" in WebLogic<br>Workshop. |
| tracking.tld            | Event and Behavior Tracking<br>Management | None                                                                                |
| um.tld                  | User/Group Management                     | None                                                                                |
| util.tld                | Portal/Portlet Management                 | None                                                                                |
| webflow.tld             | Navigation Management                     | Deprecated: See Page Flow                                                           |
| wl                      | WebLogic Utilities                        | None                                                                                |

**Table A-9 JSP Tag Libraries in WebLogic Portal 7.0 SP2**

### **JSP Tag Libraries**

[Table A-10](#page-99-0) lists changes to the supported JSP Tag libraries in WebLogic Portal Extensions.

#### <span id="page-99-0"></span>**Table A-10 JSP Tag Libraries**

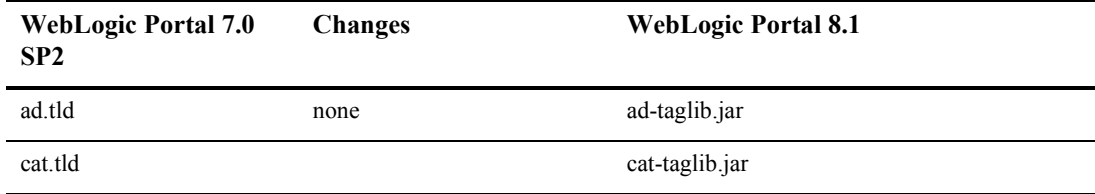

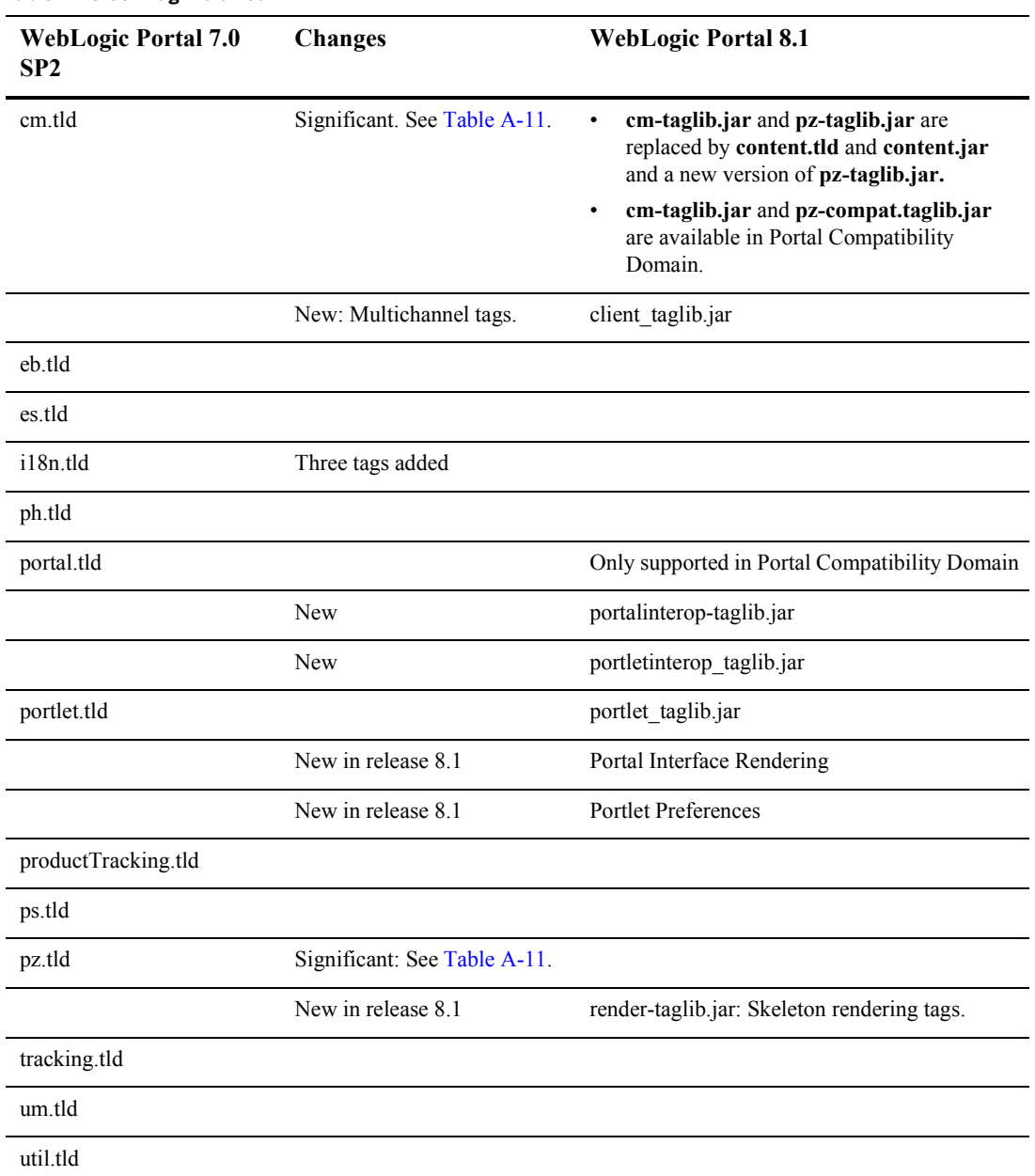

#### **Table A-10 JSP Tag Libraries**

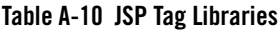

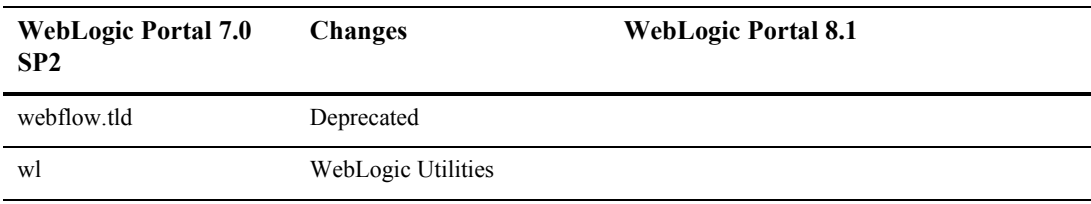

### **Notes on Individual JSP Tags**

[Table A-11](#page-101-0) includes specific JSP tags and some changes in the new release.

| <b>WebLogic Portal 7.0</b><br>SP <sub>2</sub>      | <b>WebLogic Portal 8.1</b>                                     | <b>Notes</b>                                                                                                    |
|----------------------------------------------------|----------------------------------------------------------------|----------------------------------------------------------------------------------------------------|
| um:tld<br>GetProperty<br>PrintProperty<br>PrintDoc | GetProperty                                                    | Retrieves a property value from a content node and stores it as<br>a variable or prints it in the JSP.                                                                                                    |
| SelectByID                                         | GetNode                                                        | Retrieves a content node based on an explicit path and stores<br>it in a variable.                                                                                                    |
| Select                                             | Search                                                         | Searches for and retrieves content nodes based on a supplied<br>query and stores the results in a variable.                                                                                                    |
| ContentSelector                                    | ContentSelector<br>(Returns Node instead<br>of Content Object) | Implements a Content Selector defined with the WebLogic<br>Workshop Portal Extensions. Displays personalized Web<br>content in a JSP based on Content Selector rules and queries<br>defined with the WebLogic Workshop Portal Extensions. |
| ContentQuery                                       | ContentQuery (Returns<br>Node instead of<br>Content Object)    | Performs a content attribute search in a content management<br>system and returns an array of content objects.                                                                                                    |
| n/a                                                | include                                                        | Includes a localized version of the page.                                                                                                    |
| n/a                                                | forward                                                        | Forwards a localized version of the page.                                                                                                    |
| n/a                                                | resolve                                                        | Resulves to a localized version of the page.                                                                                                    |

<span id="page-101-0"></span>**Table A-11 Portal JSP Tag Changes/Replacements**

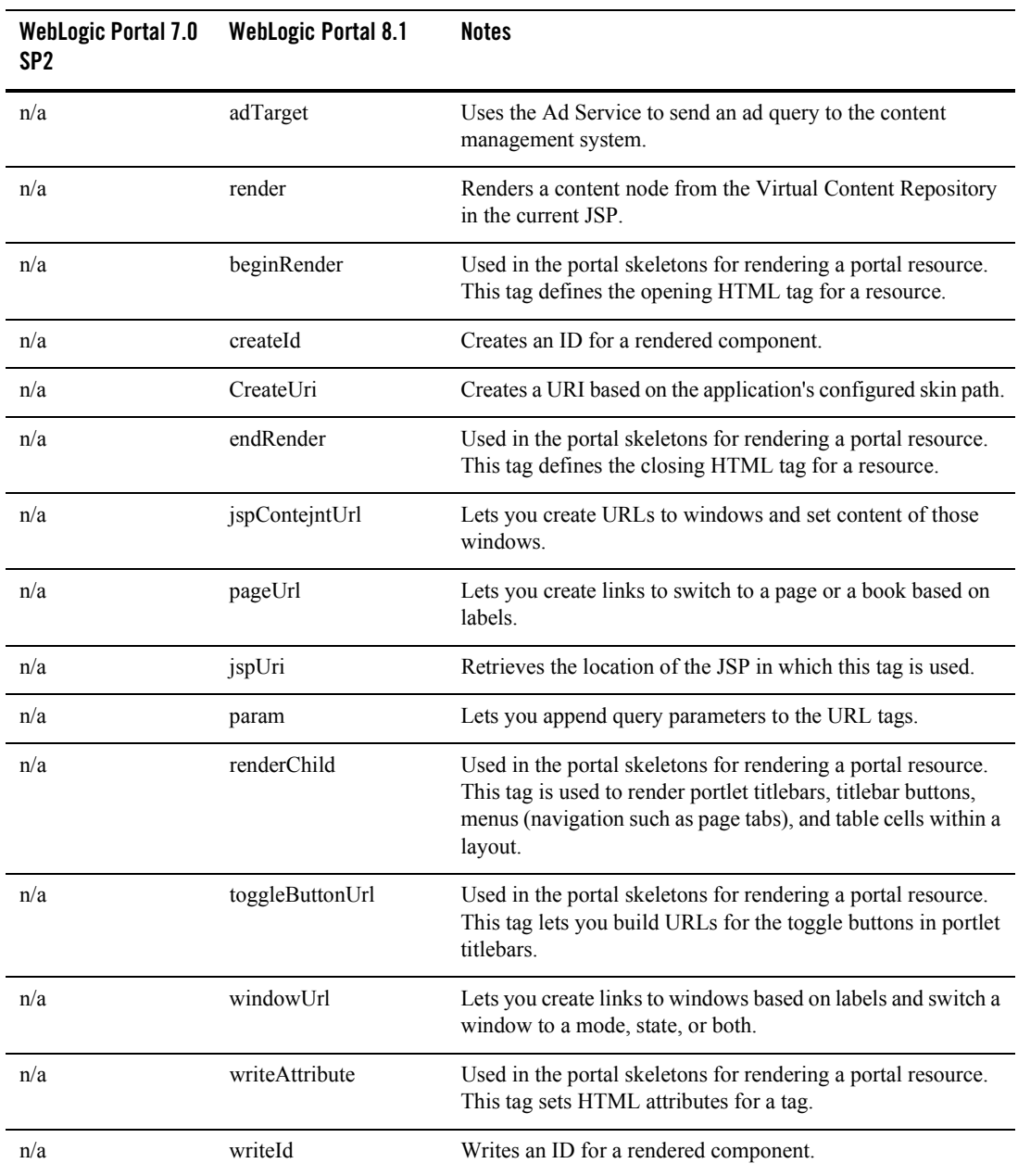

#### **Table A-11 Portal JSP Tag Changes/Replacements**

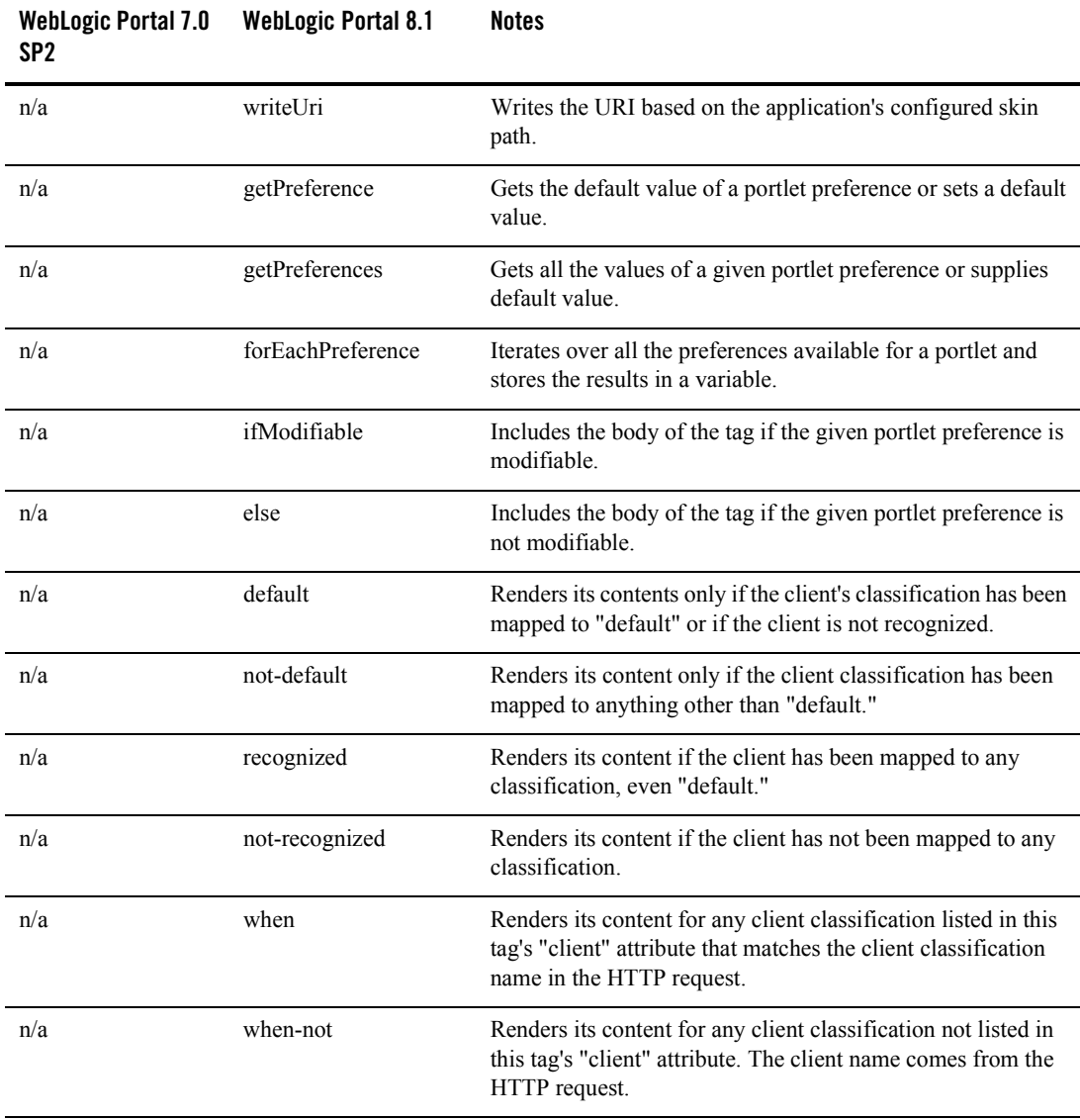

### **Table A-11 Portal JSP Tag Changes/Replacements**

# Index

### **C**

[customer support contact information xi](#page-10-0)

### **D**

[documentation, where to find it x](#page-9-0)

### **P**

[printing product documentation x](#page-9-1)

### **R**

[related information x](#page-9-2)

### **S**

support [technical xi](#page-10-1)